# **Omron NJ Ethernet Driver**

**©2015 Kepware, Inc.**

# <span id="page-1-0"></span>**Table of Contents**

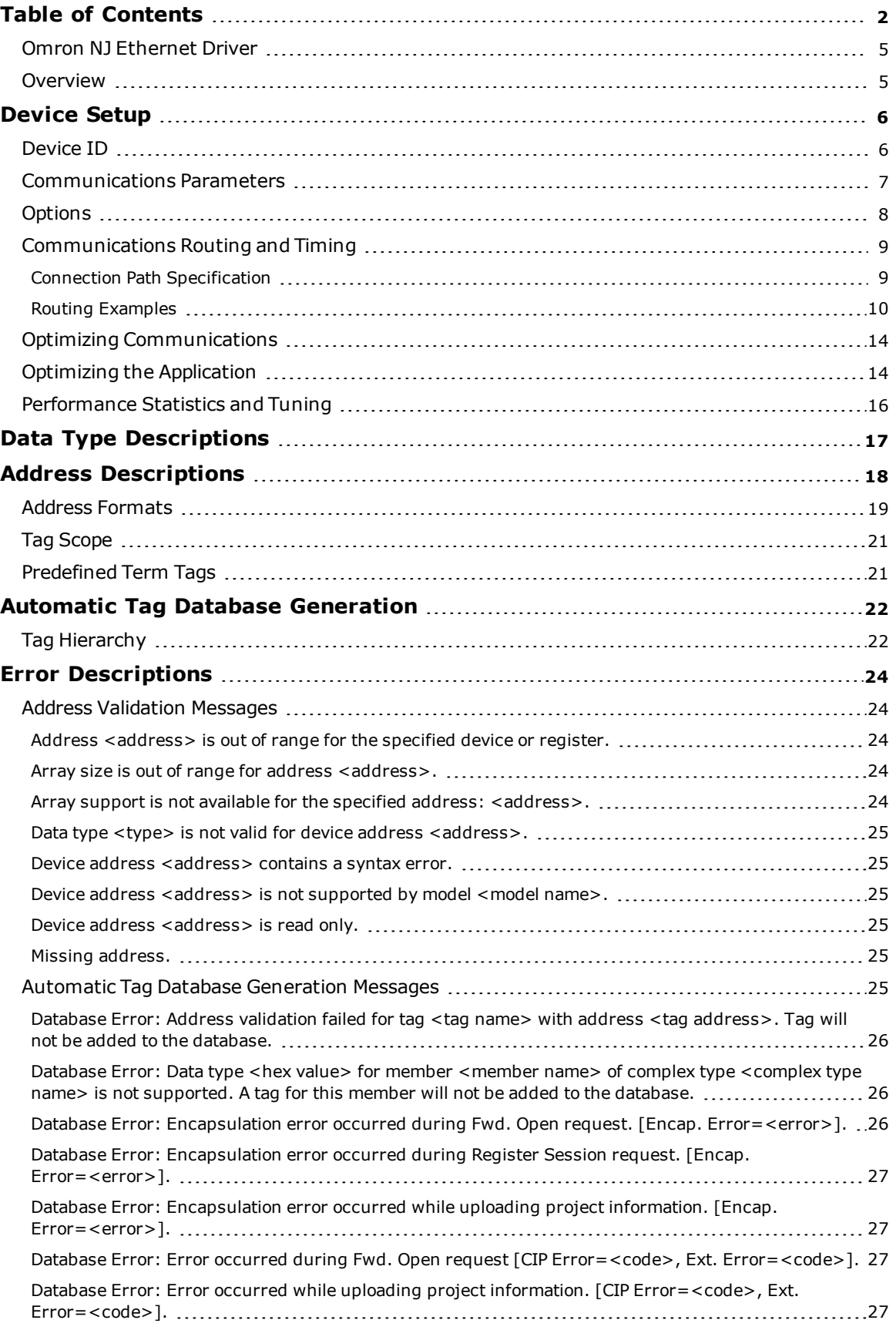

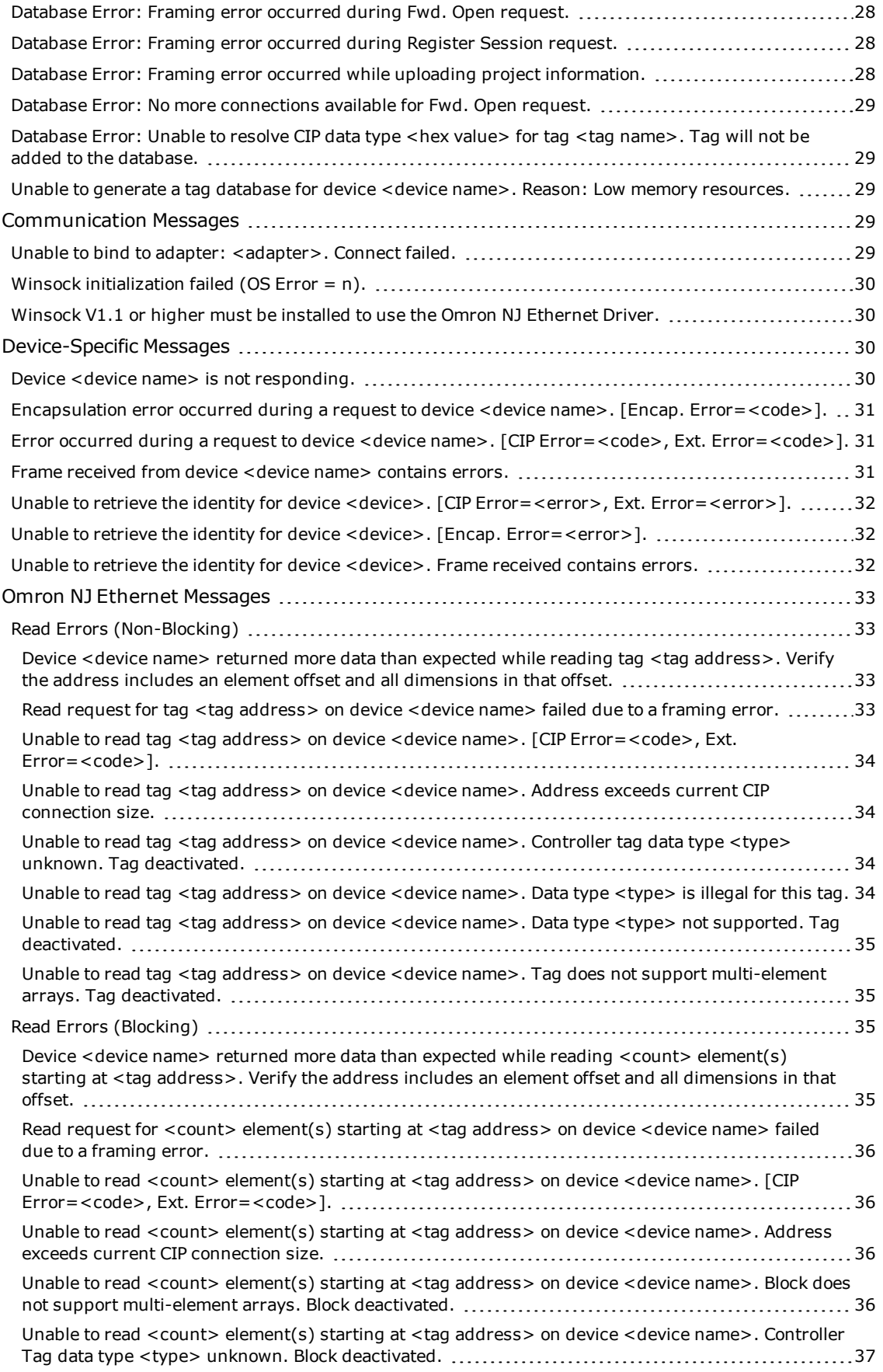

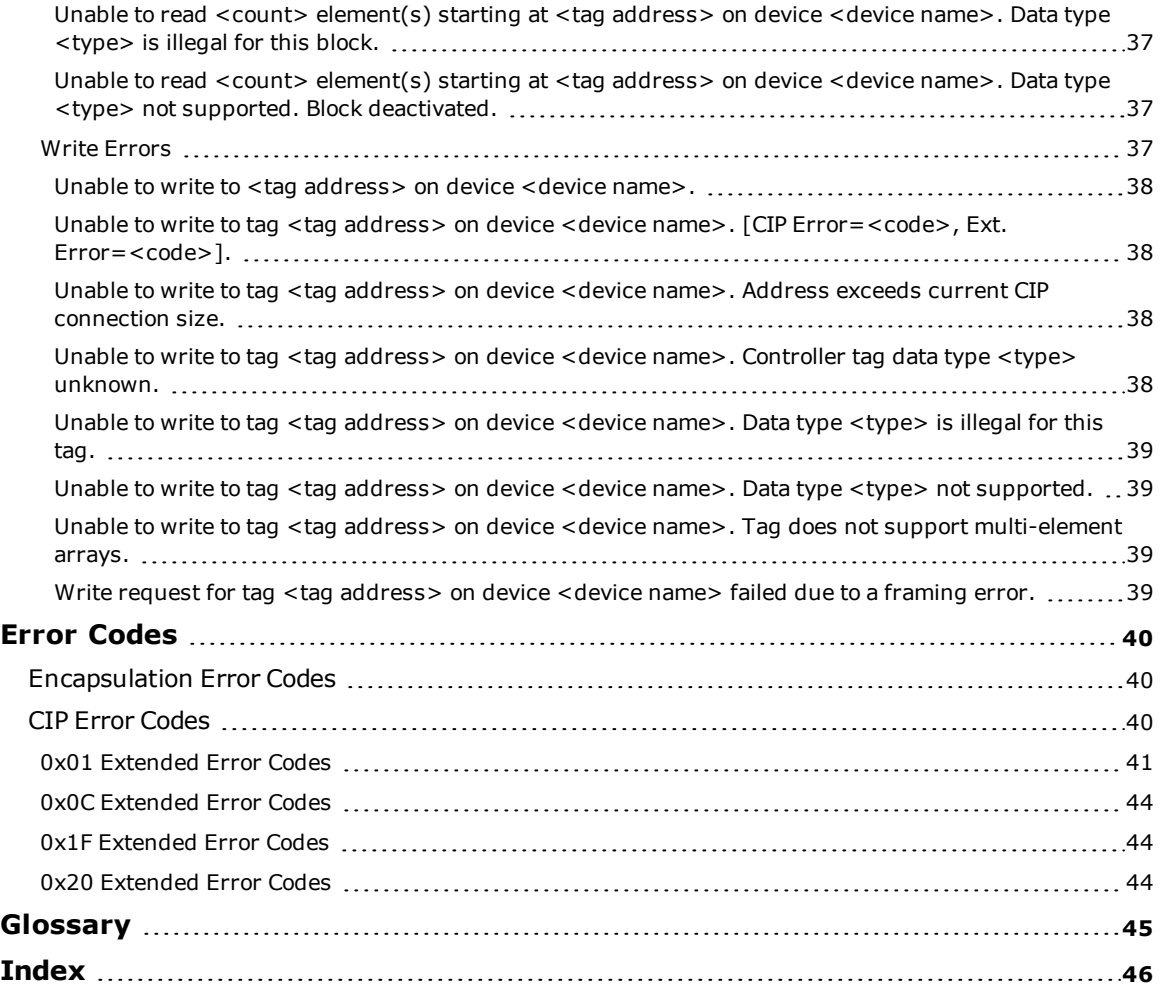

#### <span id="page-4-0"></span>**Omron NJ Ethernet Driver**

Help version 1.022

#### **CONTENTS**

**[Overview](#page-4-1)**

What is the Omron NJ Ethernet Driver?

#### **[Device](#page-5-0) Setup**

How do I configure a device for use with this driver?

#### **Optimizing [Communications](#page-13-0)**

How can I enhance this driver's performance and system communications?

#### **Data Types [Description](#page-16-0)** What data types does this driver support?

#### **Address [Descriptions](#page-17-0)**

How do I address a data location on an Omron NJ Ethernet device?

#### **Automatic Tag Database [Generation](#page-21-0)**

How can I automatically generate a list of tags within the server that correspond to device-specific data?

#### **Error [Descriptions](#page-23-0)**

What error messages does the Omron NJ Ethernet Driver produce?

#### **Error [Codes](#page-39-0)**

What are the Omron NJ Ethernet error codes?

#### **[Glossary](#page-44-0)**

<span id="page-4-1"></span>Where can I find additional information relating to the Omron NJ Ethernet Driver?

#### **Overview**

The Omron NJ Ethernet Driver provides a reliable way to connect Omron NJ Ethernet controllers to client applications, including HMI, SCADA, Historian, MES, ERP, and countless custom applications.

#### <span id="page-5-0"></span>**Device Setup**

#### **Supported Controllers**

Omron NJ 301 Omron NJ 501

#### <span id="page-5-2"></span>**Communication Protocol**

Ethernet/IP (CIP over Ethernet) using TCP/IP.

#### **Maximum Number of Channels and Devices**

The maximum number of channels supported is 256. The maximum number of devices supported is 1024.

#### <span id="page-5-1"></span>**Device ID**

The device ID specifies the path to the destination NJ CPU unit.

- The device ID for a local NJ CPU unit is specified as the IP or host name of the local CPU unit. It must be a valid dotted-quad IP Address or host name. For example, "192.168.1.100" or "NJ001".
- The device ID for a remote NJ CPU unit is specified as the IP or host name of the local CPU or Ethernet/IP unit plus a CIP Connection Path (also known as Routing Path) to the remote CPU unit. For example, "192.168.1.100\1\#10\2\10.10.110.2".

**Note:** For information on connection path syntax, refer to **Connection Path [Specification](#page-8-1)**.

#### <span id="page-6-0"></span>**Communications Parameters**

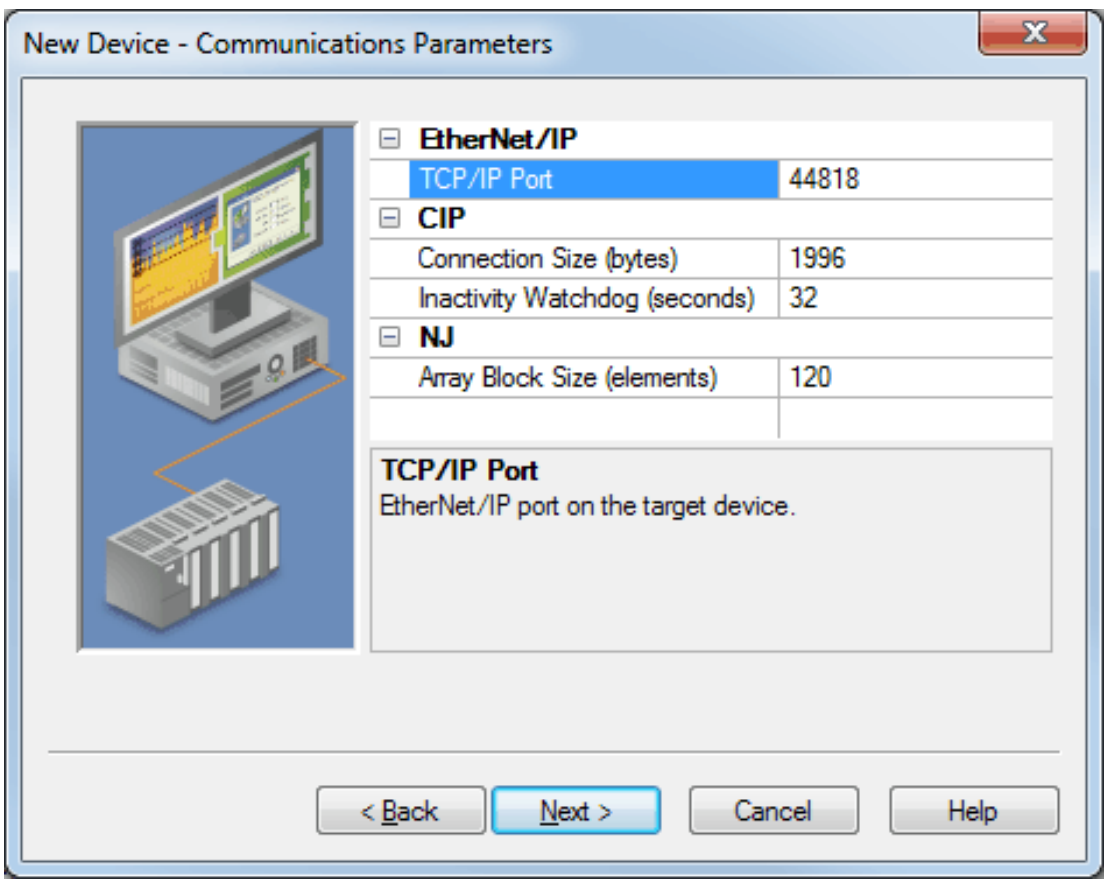

Descriptions of the parameters are as follows:

- <span id="page-6-4"></span><sup>l</sup> **TCP/IP Port:** This parameter specifies the TCP/IP port number that the device is configured to use. The default setting is 44818.
- <span id="page-6-2"></span><sup>l</sup> **Connection Size:** This parameter specifies the number of bytes available on the CIP connection for data requests and responses. The valid range is 500 to 1996 bytes. The default setting is 1996 bytes.

**Important:** The Connection Size value may also be requested through the System Tag "\_ CIPConnectionSizeRequested."

- <span id="page-6-3"></span><sup>l</sup> **Inactivity Watchdog:** This parameter specifies the amount of time a connection can remain idle (without Read/Write transactions) before being closed by the controller. In general, the larger the watchdog value, the more time it will take for connection resources to be released by the controller and vice versa. The default setting is 32 seconds.
- <span id="page-6-1"></span>**Array Block Size:** This parameter specifies the maximum number of array elements to read in a single transaction. The value is adjustable and ranges from 30 to 3840 elements. The default setting is 120 elements.

#### <span id="page-7-0"></span>**Options**

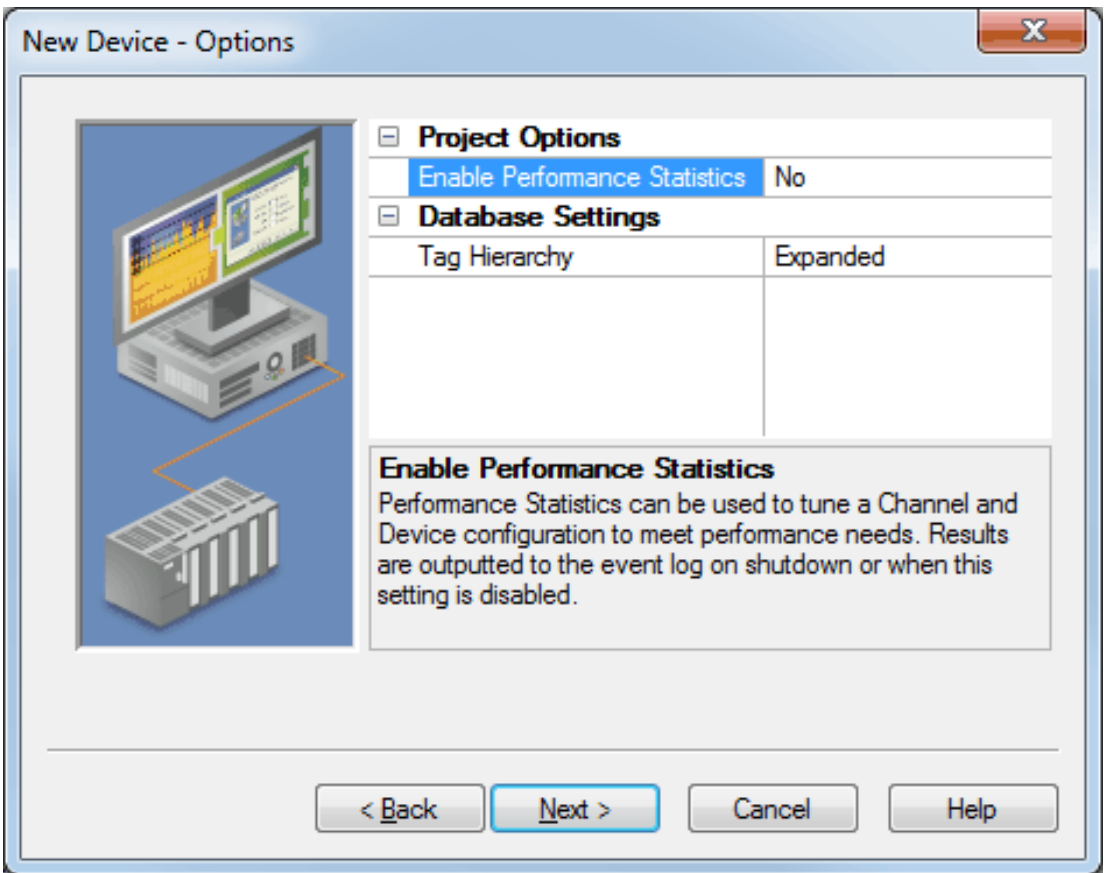

Descriptions of the parameters are as follows:

<sup>l</sup> **Enable Performance Statistics:** The Omron NJ Ethernet Driver has the ability to gather communication statistics to help determine the driver's performance. When checked, this option will be enabled. The driver will then track the number and types of Client/Server Tag updates. On restart of the server application, the results will be displayed in the server's Event Log. The default setting is No.

**Note:** Once a project configuration is designed for optimal performance, it is recommended that users disable Performance Statistics. Furthermore, since the statistics are outputted to the Event Log on shutdown, the server will need to be re-launched to view the results.

- **Tag Hierarchy:** This parameter specifies the tag hierarchy. Options include Condensed and Expanded. The default setting is Expanded. Descriptions of the options are as follows:
	- <sup>l</sup> **Condensed Mode:** In this mode, the server tags created by automatic tag generation follow a group/tag hierarchy consistent with the tag's address. Groups are created for every segment preceding the period.
	- **· Expanded Mode:** In Expanded Mode, tag groups are created for every segment preceding the period (as in Condensed Mode), but groups are also created for array tags. This is the default setting.

**Note:** For more information on the groups that are created, refer to **Tag [Hierarchy](#page-21-1)**.

**Note:** To enable this functionality, check **Allow Automatically Generated Subgroups** in Device Properties.

# <span id="page-8-0"></span>**Communications Routing and Timing**

Routing provides a way to communicate with a remote NJ CPU via a local NJ Ethernet/IP unit. For more information on routing, refer to Chapter 8 of Omron's NJ-series CPU Unit Built-in Ethernet/IP Port User's Manual W506. Although the material focuses on NJ to NJ communications, the same concepts apply when the driver is communicating with a remote NJ CPU.

#### **Routing Timing**

When communications with a remote CPU are lost, the driver will utilize different request timeout parameters than configured in the device's timing settings when performing the following:

- <sup>l</sup> **Identity requests:** Unconnected messages used to determine the remote CPU's model and Firmware version.
- <sup>l</sup> **Forward Open requests:** Unconnected messages used to establish a high-level CIP connection with the remote CPU.

In these situations, the local device will return CIP Error 0x01 Ext. Err 0x204, which is defined as an "unconnected request timeout" and indicates that the remote CPU could not be reached. These requests will usually occur after a connection has been closed following a read or write request timeout. In this scenario, the device may enter an error state quickly following a read or write request timeout but fail tags slowly thereafter as it waits for the unconnected request timeout to occur. Although the driver will wait the entire "unconnected request timeout," it is possible for the local device to respond sooner with this error.

This custom timeout is based on the number of segments in the routing path. Only one attempt is made per request. For more information, refer to the table below.

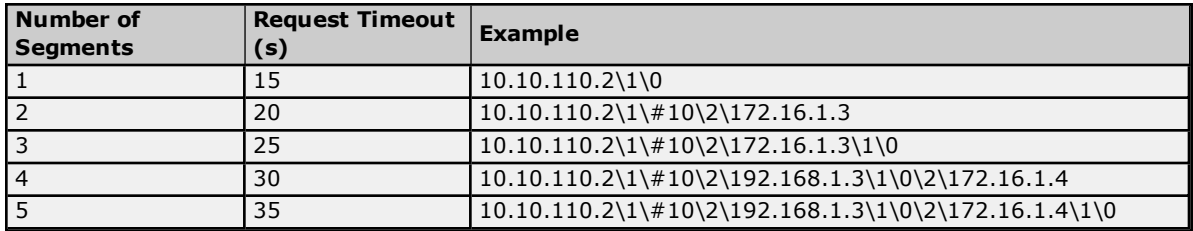

**Note:** The driver will always utilize the device's timing settings when performing reads, writes, and Automatic Tag Generation operations regardless of whether routing to a remote CPU or directly to a local CPU. For more information, refer to "Device Properties - Timing" in the server help documentation.

#### <span id="page-8-1"></span>**Connection Path Specification**

The CIP connection path (more commonly known as the routing path) is specified in the Device ID. Communication originates from the Omron NJ Ethernet Driver on the PC and is directed at the local NJ CPU or Ethernet/IP unit. Once at this local unit, the Device ID specifies a way out of the unit and onto the back plane. The routing path then directs the message to the desired remote NJ CPU unit.

The routing path itself is a series of Port/Link Address pairs, which are identical to the routing paths described in Chapter 8 of Omron's NJ-series CPU Unit Built-in Ethernet/IP Port User's Manual W506. In that document, "Network type number" is synonymous with Port and "Remote address" is synonymous with Link Address. Within the routing path, both Ports and Link Addresses are delimited by a backslash (no spaces necessary).

**Note:** A routing path is not necessary when the destination is the local NJ CPU unit. The Device ID only needs to contain the IP address of the local CPU unit.

<span id="page-8-2"></span>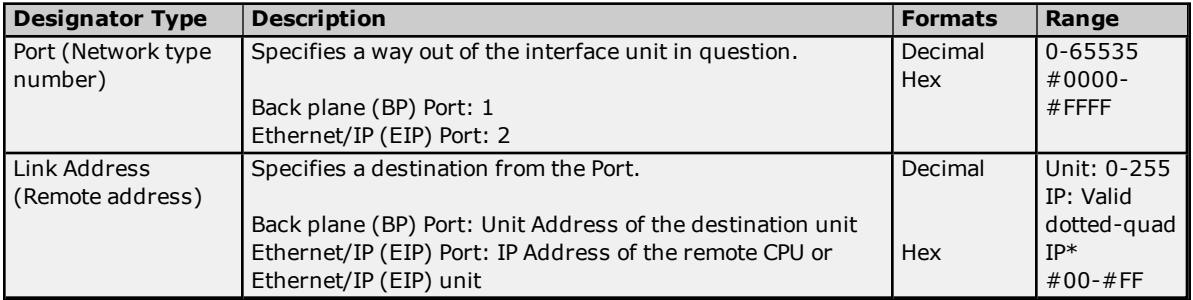

\*Host names are not allowed.

#### **Device ID Syntax containing Routing Path**

**Local CPU (0 Hops)** Local EIP IP \ BP Port \ CPU Unit Address

#### **Remote CPU (1 Hop)**

Local CPU IP \ BP Port \ EIP Unit Address \ EIP Port \ Remote CPU IP Address or Local CPU IP\ BP Port \ EIP Unit Address \ EIP Port \ Remote EIP IP Address\ BP Port\ Remote CPU Unit Address

#### **Multi-Hop (***N* **Hops)**

Local CPU IP \ BP Port \ EIP Unit Address \ EIP Port \ Remote CPU IP Address \ BP Port… \ EIP Unit Address \ EIP Port \ Remote CPU IP Address or Local CPU IP \ BP Port \ EIP Unit Address \ EIP Port \ Remote CPU IP Address \ BP Port… \ EIP Unit Address \ EIP Port \ Remote EIP IP Address \ BP Port \ Remote CPU Unit Address

#### <span id="page-9-0"></span>**Routing Examples**

The routing examples below include the entire Device ID.

#### **Local Omron NJ (A): 10.10.110.2\1\0**

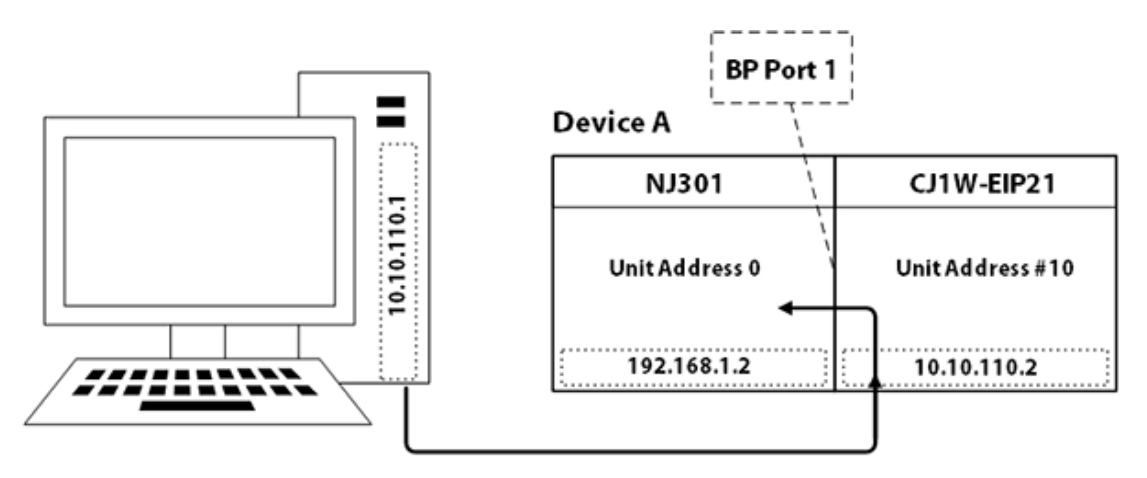

The breakdown of the *10.10.110.2\1\0* path is as follows:

- **10.10.110.2:** IP Address of Device A's EIP unit
- **1:** Port # of Device A's EIP unit to access Back plane
- **.** \0: Unit Address of Device A's CPU unit

#### **Remote Omron NJ (B) via Omron NJ (A): 10.10.110.2\1\#10\2\172.16.1.3**

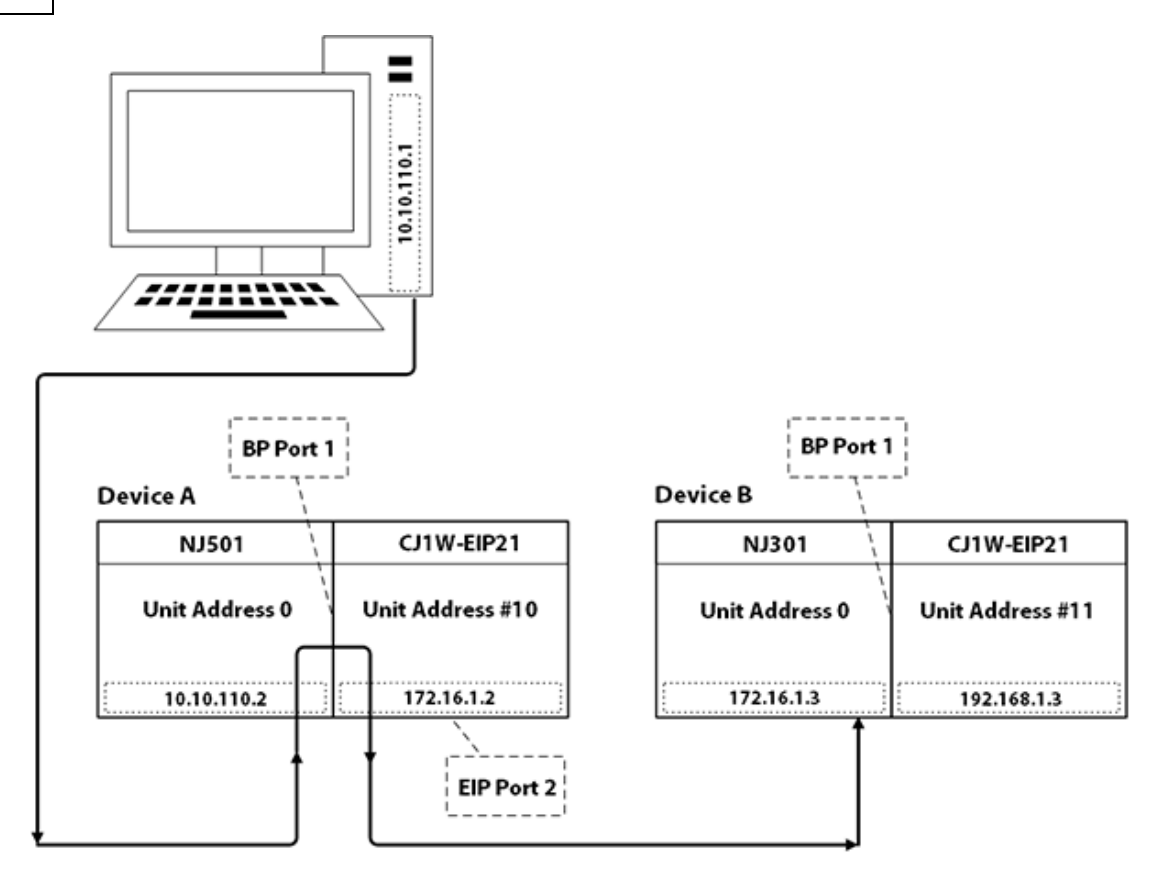

The breakdown of the *10.10.110.2\1\#10\2\172.16.1.3* path is as follows:

- **10.10.110.2:** IP Address of Device A's CPU unit
- **1:** Port # of Device A's CPU unit to access Back plane
- **·** \#10: Unit Address of Device A's EIP unit (10 hex, 16 dec)
- **· \2:** Port # of Device A's EIP unit to access Ethernet/IP
- $\cdot$  \172.16.1.3: IP Address of Device B's CPU unit

**Remote Omron NJ (B) via Omron NJ (A): 10.10.110.2\1\#10\2\192.168.1.3\1\0**

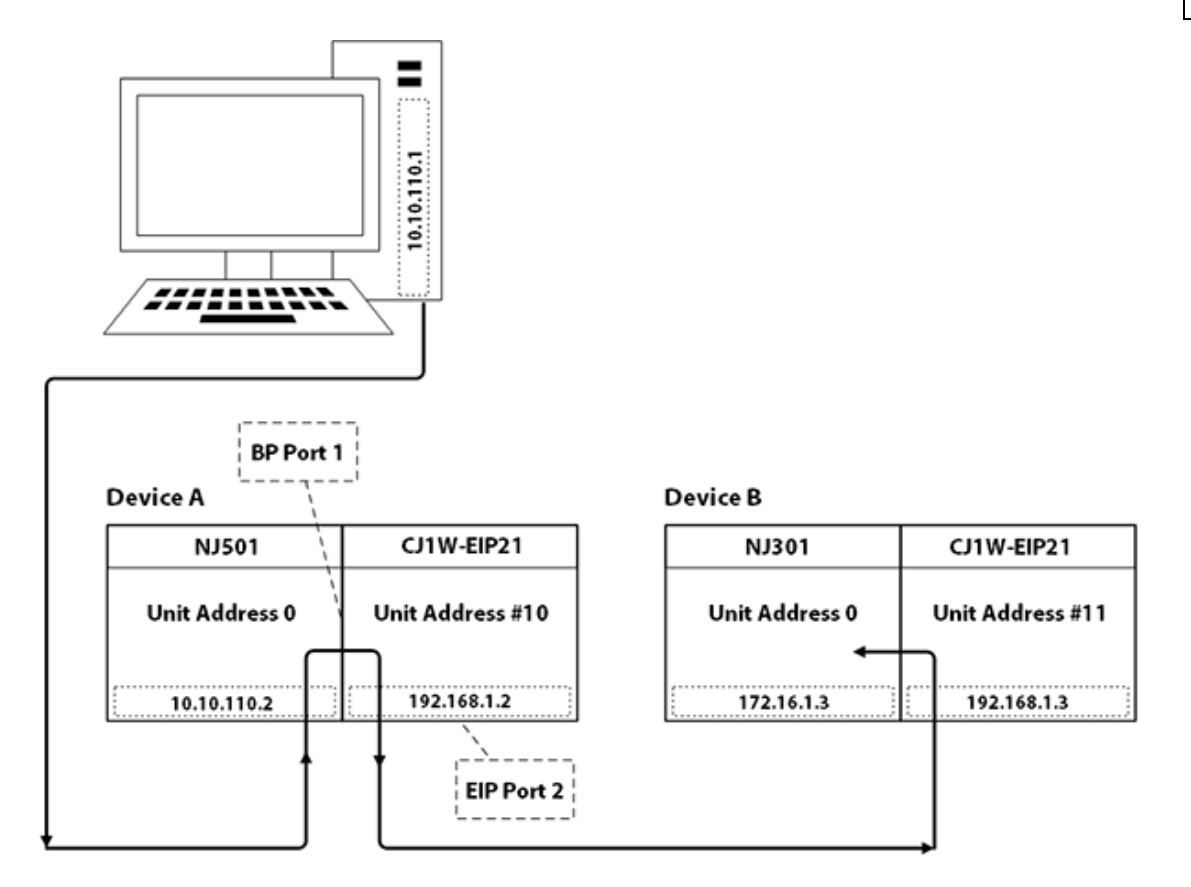

The breakdown of the *10.10.110.2\1\#10\2\192.168.1.3\1\0* path is as follows:

- **10.10.110.2: IP Address of Device A's CPU unit**
- **· \1:** Port # of Device A's CPU unit to access Back plane
- **· \#10:** Unit Address of Device A's EIP unit (10 hex, 16 dec)
- **· \2:** Port # of Device A C1J-EIP21 unit to access Ethernet/IP
- **192.168.1.3: IP Address of Device B's EIP unit**
- **· \1:** Port # of Device B's EIP unit to access Back plane
- **.** \0: Unit Address of Device B's CPU unit

#### **Remote Omron NJ (C) via Omron NJ (A): 10.10.110.2\1\#10\2\192.168.1.3\1\0\2\172.16.1.4\1\0**

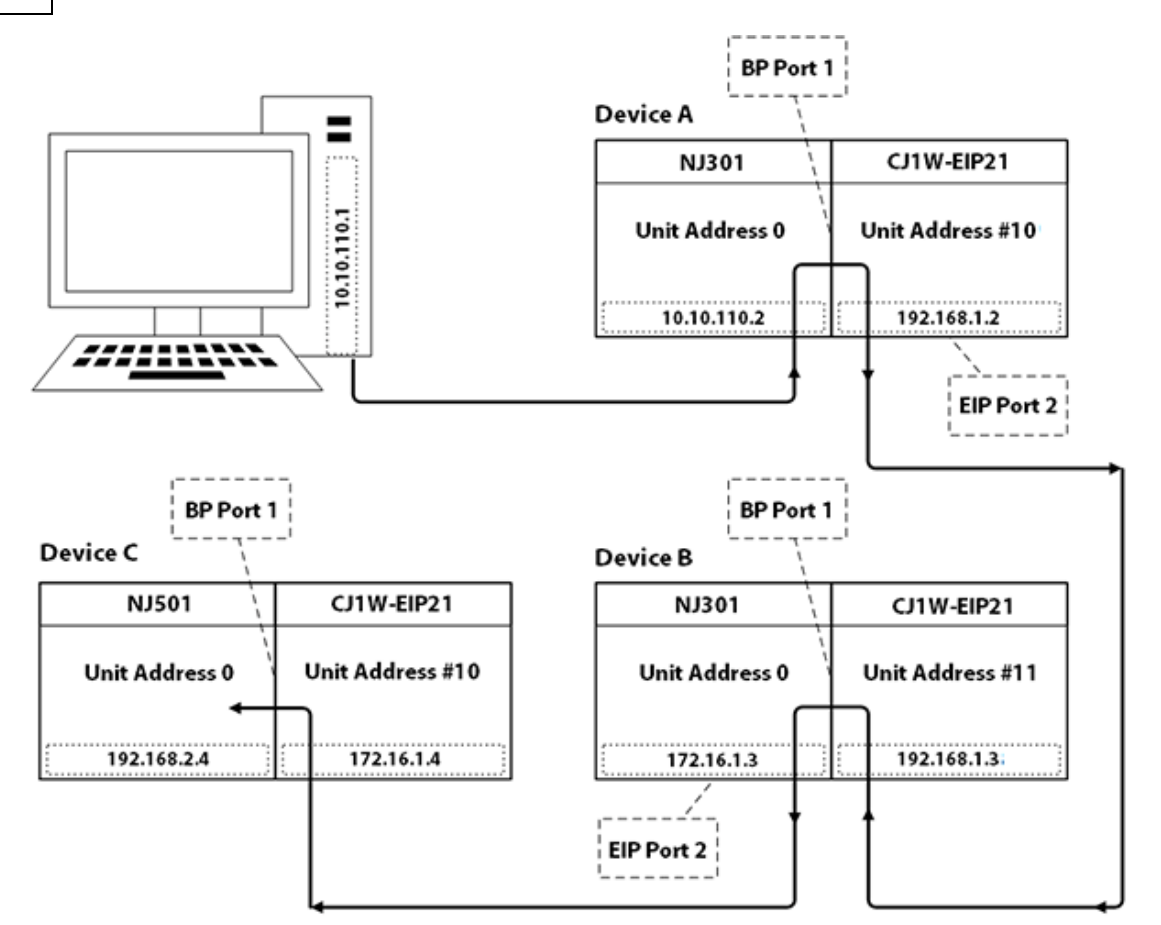

The breakdown of the  $10.10.110.2\left\{\frac{1}{410\left\{2\left\}192.168.1.3\left\{1\left\{0\left\{2\left\}172.16.1.4\right\}\right\{0\right\}\right.}\right.\right.}$ 

- **10.10.110.2: IP Address of Device A's CPU unit**
- **1:** Port # of Device A's CPU unit to access Back plane
- **.** \#10: Unit Address of Device A's EIP unit (10 hex, 16 dec)
- **· \2:** Port # of Device A's EIP unit to access Ethernet/IP
- **. \192.168.1.3:** IP Address of Device B's EIP unit
- **1:** Port # of Device B's EIP unit to access Back plane
- **.** \0: Unit Address of Device B's CPU unit
- **.** \2: Port # of Device B's CPU unit to access Ethernet/IP
- . \172.16.1.4: IP Address of Device C's EIP unit
- **1:** Port # of Device C's EIP unit to access Back plane
- **.** \0: Unit Address of Device C's CPU unit

**Note:** For more information, refer to **Connection Path [Specification](#page-8-1)**. For more information on building a connection/routing path, refer to Chapter 8 of Omron's NJ-series CPU Unit Built-in Ethernet/IP Port User's Manual W506.

#### <span id="page-13-0"></span>**Optimizing Communications**

As with any programmable controller, there are a variety of ways to enhance the performance and system communications.

#### **Connection Size**

Increasing the Connection Size allows more Read/Write requests per data packet, which provides greater throughput. Although it also increases the CPU load and response turnaround time, it significantly improves performance. For more information, refer to **[Communications](#page-6-0) Parameters**.

#### **Multi-Request Packets**

The Omron NJ Ethernet Driver has been designed to optimize reads and writes by including multiple requests in a single transaction. This provides drastic improvement in performance over single tag transactions. The only limitation is the number of data bytes that can fit in a single transaction.

**Important:** Because read and write requests specify variables' addresses in ASCII format, users should keep the size of the variables' names to a minimum. The smaller the variable name, the more tags that will fit in a single transaction, and the fewer transactions needed to process all tags.

#### **Blocking Array Elements**

To optimize the reading of basic array elements, read a block of the array in a single request instead of individually. The more elements read in a block, the greater the performance. Since transaction overhead and processing consumes the most time, do as few transactions as possible while scanning as many desired tags as possible. This is the essence of array element blocking.

Block sizes are specified as an element count. A block size of 120 elements means that a maximum of 120 array elements will be read in one request. The maximum block size of 3840 elements means a maximum of 3840 array elements will be read in one request.

As discussed in **[Communication](#page-6-0) Parameters**, the block size is adjustable and should be chosen based on the project at hand. For example, if array elements 0 to 26 and element 3839 are tags to be read, then using a block size of 3840 is not only overkill, but detrimental to the driver's performance. This is because all elements between 0 and 3839 will be read on each request, even though only 28 of those elements are of importance. In this case, a block size of 30 is more appropriate. Elements 0 to 26 would be serviced in one request and element 3839 would be serviced on the next.

#### **Strings**

It is recommended that string variables be defined with the smallest string length necessary to serve their purpose. In Sysmac Studio, string variables are defined with a length of 256 by default. Reading these string variables with large string lengths will incur extra device communications and may affect performance.

#### <span id="page-13-1"></span>**Optimizing the Application**

The Omron NJ Ethernet Driver has been designed to provide the best performance with the least amount of impact on the system's overall performance. While the Omron NJ Ethernet Driverr is fast, there are a couple of guidelines that can be used in order to optimize the application and gain maximum performance.

The server refers to communications protocols like Omron NJ Ethernet as a channel. Each channel defined in the application represents a separate path of execution in the server. Once a channel has been defined, a series of devices must then be defined under that channel. Each of these devices represents a single Omron NJ CPU from which data will be collected. While this approach to defining the application will provide a high level of performance, it won't take full advantage of the Omron NJ Ethernet Driver or the network. An example of how the application may appear when configured using a single channel is shown below.

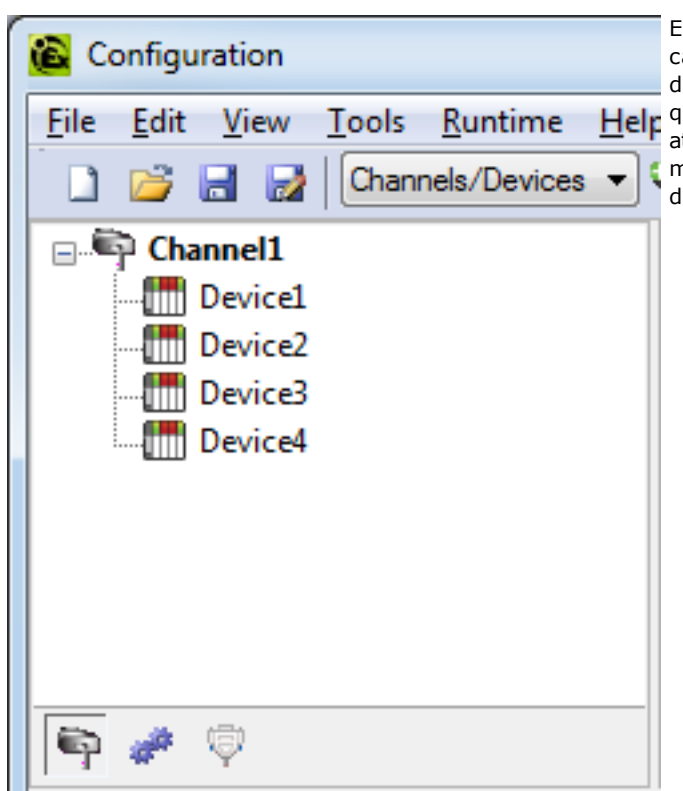

Each device appears under a single channel, called "Channel1". In this configuration, the driver must move from one device to the next as Help quickly as possible in order to gather information at an effective rate. As more devices are added or more information is requested from a single device, the overall update rate begins to suffer.

If the Omron NJ Ethernet Driver could only define one channel, then all devices needed for the project would have to be created beneath it; however, the driver can define up to 256 channels. Using multiple channels distributes the data collection workload by simultaneously issuing multiple requests to the network. An example of how the same application may appear when configured using multiple channels to improve performance is shown below.

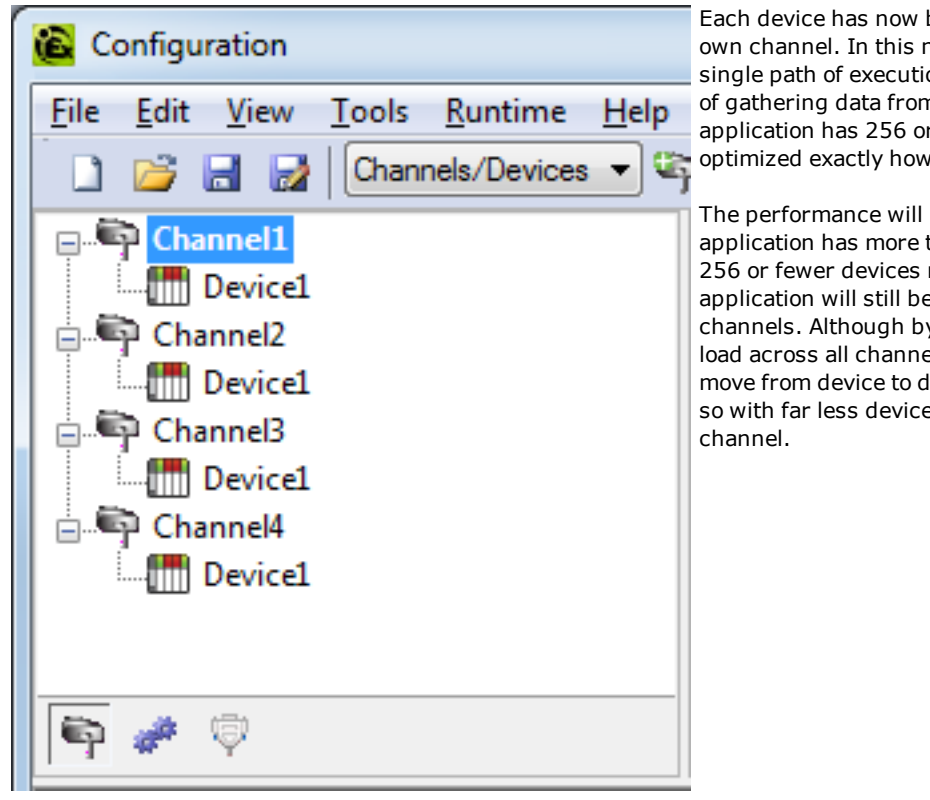

Each device has now been defined under its own channel. In this new configuration, a single path of execution is dedicated to the task of gathering data from each device. If the application has 256 or fewer devices, it can be optimized exactly how it is shown here.

The performance will improve even if the application has more than 256 devices. While 256 or fewer devices may be ideal, the application will still benefit from additional channels. Although by spreading the device load across all channels will cause the server to move from device to device again, it can now do so with far less devices to process on a single

#### <span id="page-15-0"></span>**Performance Statistics and Tuning**

The Performance Statistics feature provides benchmarks and statistics about the Omron NJ Ethernet application's performance. It can affect the server's performance because it is an additional layer of processing. As such, it is disabled by default. To enable the Performance Statistics feature, open **Device Properties** and select the **Options** tab. In **Enable Performance Statistics**, select **Yes**.

#### **Types of Performance Statistics**

Performance Statistics provide meaningful numerical results across three scopes: device, channel, and driver. Descriptions of the types are as follows:

- **Device:** These statistics provide the data access performance on a particular device.
- **Channel:** These statistics provide the average data access performance for all the devices under a given channel with Performance Statistics enabled.
- **Driver:** These statistics provide the average data access performance for all devices using the Omron NJ Ethernet Driver with Performance Statistics enabled.

#### **Choosing a Statistic Type**

The type of statistics needed depends on the application. In general, driver statistics provide a true measure of the application's performance, whereas channel and device statistics are most relevant while tuning the application. For example, will moving 10 certain tags from Device A to Device B increase the performance of Device A? Will moving Device A from Channel 1 to Channel 2 increase the performance of Channel 1? These questions are good examples of situations when device and channel statistics should be used.

#### **Locating Statistics**

Server statistics are outputted to the server's Event Log upon shutdown. To view the results, shut down the server and then restart it.

#### **Differences between Server Statistics and Performance Statistics**

Performance Statistics provide the makeup of the types of reads performed (such as device reads vs. cache reads) whereas server statistics provide a general read count value.

#### **Tuning the Application for Increased Performance**

To increase device and channel statistic results, keep variable names to a minimum length and use Variable Arrays as often as possible. For more information, refer to **Optimizing [Communications](#page-13-0)**.

For information on increasing driver statistic results, refer to the instructions below. For more information, refer to **Optimizing the [Application](#page-13-1)**.

- 1. Devices should be spread across channels. More than one device should not be put on a channel unless necessary.
- 2. Load should be spread evenly across devices. A single device should not be overloaded unless necessary.
- 3. The same Variable Tag should not be referenced across different devices.

# <span id="page-16-0"></span>**Data Type Descriptions**

<span id="page-16-10"></span><span id="page-16-8"></span><span id="page-16-3"></span><span id="page-16-2"></span><span id="page-16-1"></span>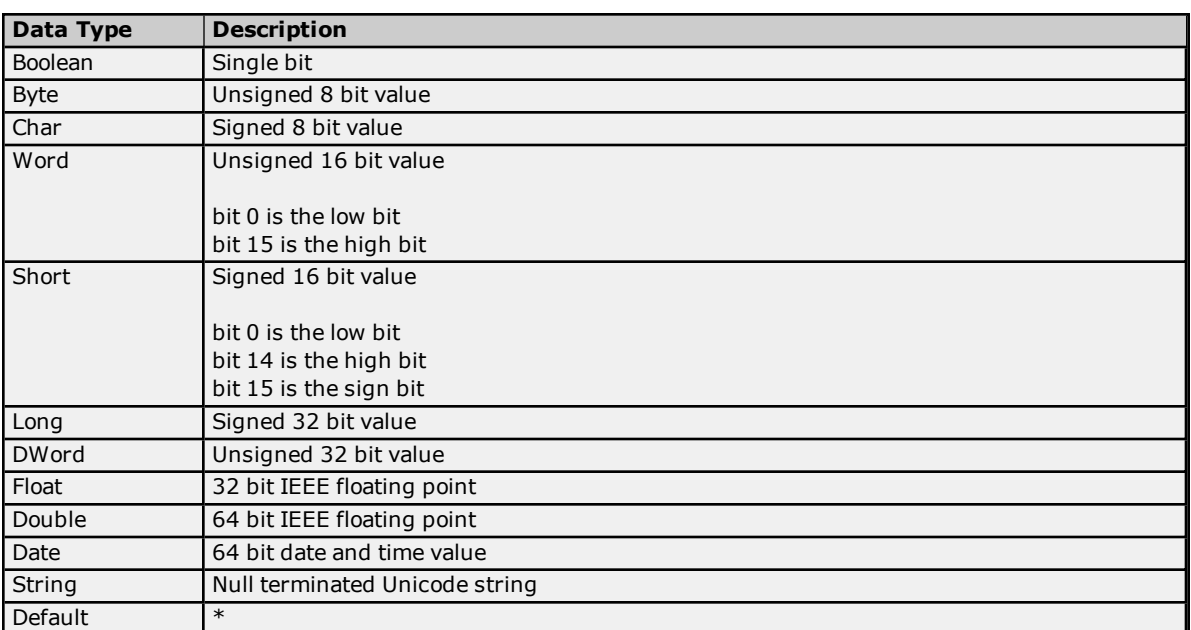

<span id="page-16-9"></span><span id="page-16-7"></span><span id="page-16-6"></span><span id="page-16-5"></span><span id="page-16-4"></span>\*If the data type is specified as "Default" when creating a Static Tag, the driver will query the controller for the tag's data type and then set the canonical data type for items referencing that Static Tag to the query result. If a data type is not specified when creating a Dynamic Tag, the driver will query the controller for the tag's data type and then set the canonical data type for that Dynamic Tag to the query result.

#### <span id="page-17-0"></span>**Address Descriptions**

The Omron NJ Ethernet Driver uses a tag or symbol-based addressing structure referred to as variables. These tags differ from conventional PLC data items in that the tag name itself is the address, not a file or register number. Users can access the controller's basic data types. Although some of the system-defined types are structures, they are ultimately based on these basic data types. Thus, all basic members of a structure are accessible.

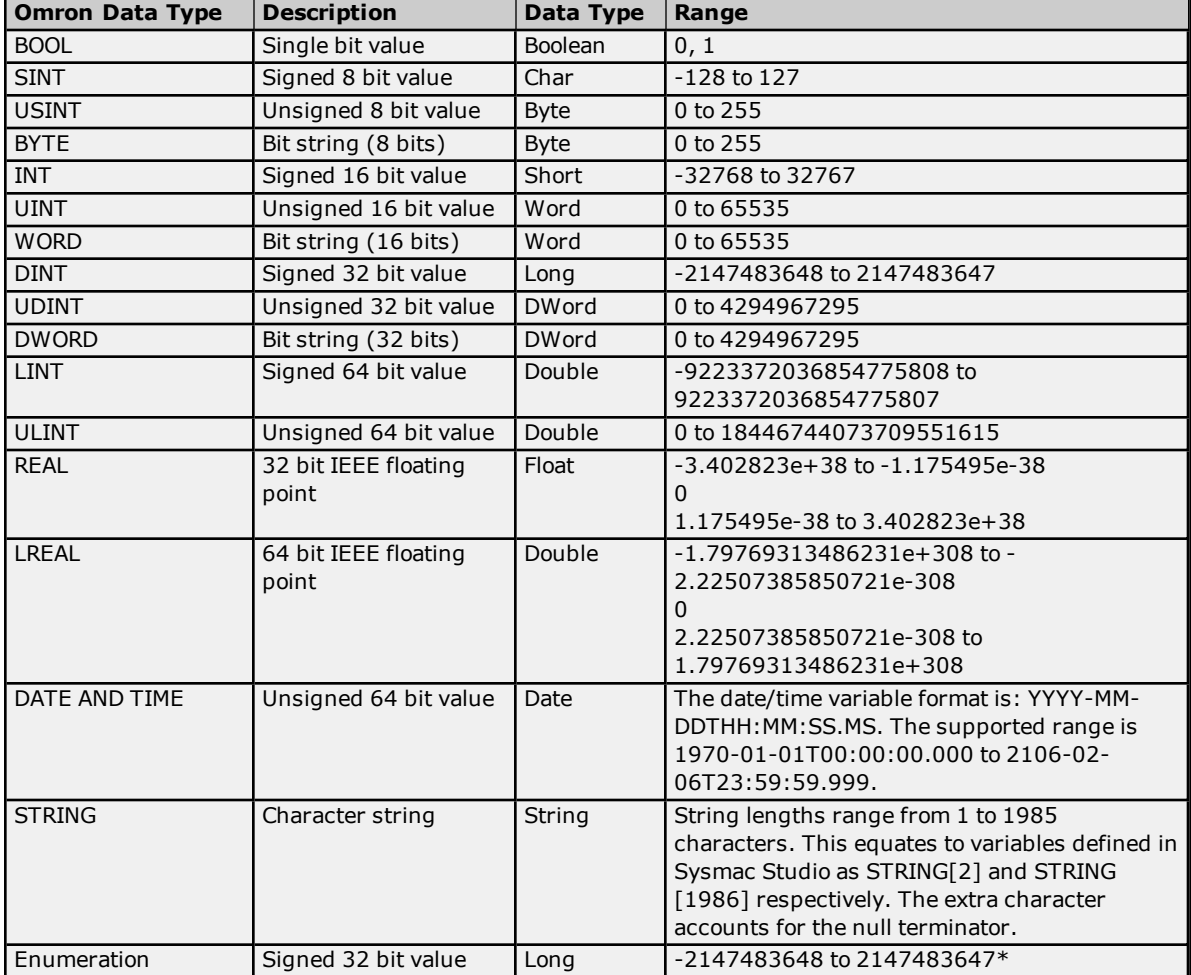

\*The valid values for an enumeration are actually a subset of the values in the specified range. The subset of values is determined by the configuration of the enumeration in the Omron NJ device.

#### **Client/Server Tag Address Rules**

Variable names correspond to Client/Server Tag addresses. Both variable names and Client/Server Tag addresses follow the IEC 61131-3 identifier rules. Descriptions of the rules are as follows:

- Can only contain alphanumeric characters and underscores
- Can have as many as 127 characters per segment
- Characters are not case sensitive
- White spaces are ignored

#### **Client/Server Tag Name Rules**

Tag name assignment in the server differs from address assignment in that names cannot begin with an underscore. For syntax and examples, refer to **Address [Formats](#page-18-0)**.

**Important:** If a tag address is large enough that it exceeds the protocol limit of 511 bytes, it will fail validation with an "Address out of range" error. If this occurs, reduce the number of characters in the tag address until it passes validation.

#### <span id="page-17-1"></span>**Data Type Coercion**

The Omron NJ Ethernet Driver can coerce some Omron data types in the controller to more than one server data type. For example, the tag for a SINT variable in the controller can be created with a Byte server data type. For a list of the supported data type coercions for all Omron data types that are supported by the driver, refer to the table below.

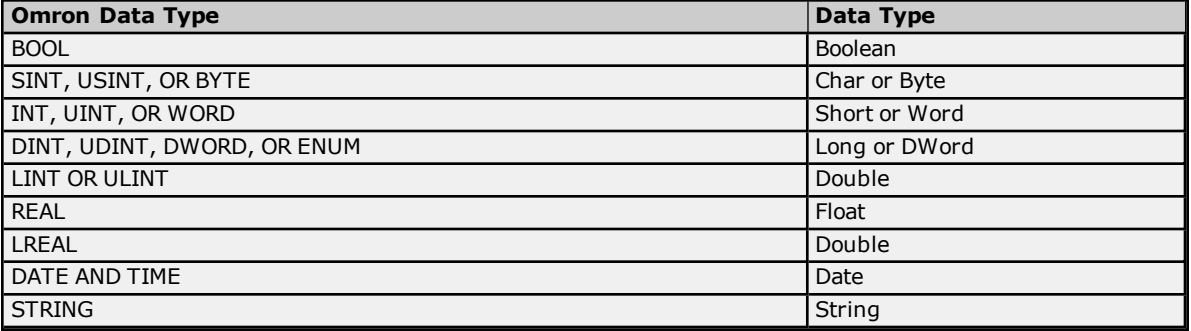

#### <span id="page-18-0"></span>**Address Formats**

A Variable Tag may be addressed statically in the server or dynamically from a client in several ways. The tag's format will depend on its type and intended usage. Descriptions of the variable types are as follows:

- <sup>l</sup> **Array Element:** A variable may be defined in the controller using the following syntax: *ARRAY [x1..x2, y1..y2, z1..z2] OF TYPE*, where *TYPE* is one of the Omron data types listed in **Address [Descriptions](#page-17-0)**. To access individual elements, specify the *x*, *y*, and *z* offsets. The driver blocks read requests on the last dimension. For example, with a variable like "MyArray[1,0]" and "MyArray[1,4]," the driver will perform a single request for five elements starting at "MyArray[1,0]." For more information, refer to **[Communication](#page-6-0) Parameters** and **Optimizing [Communications](#page-13-0)**.
- <sup>l</sup> **Array:** A variable may be defined in the controller using the following syntax: *ARRAY [x1..x2, y1..y2, z1..z2] OF TYPE*, where *TYPE* is one of the Omron data types listed in **Address [Descriptions](#page-17-0)**. To access multiple elements in a single client item, use the array type syntax. Like Array Elements, the driver will perform a single request to read and write multiple array elements. The difference with arrays is that all items in the array will be provided to the client in an atomic operation. String Arrays are not supported.

**Note:** Not all clients support array types. For support information, refer to the client application.

- **Basic:** A variable defined with a basic type and no array syntax.
- **.** String: A variable defined with the string basic type.

**Note:** All Symbolic Variable Tag names in Sysmac Studio can be copied and pasted into the server's tag address field and be valid.

#### **Array Element**

At least one dimension (but no more than three) must be specified.

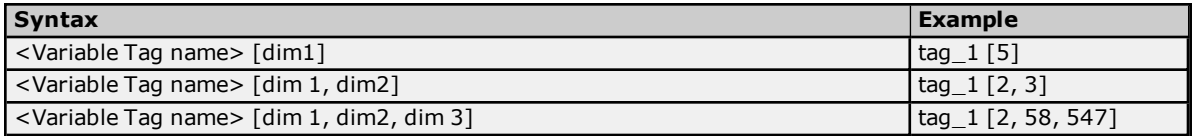

#### **Examples**

MyBooleanArray[31] MyBooleanArray3D[2,2,7] MySintArray[1] MyLrealArray[65535] MySintArray2D[1,2] MyLrealArray2D[2,500] MySintArray3D[2,3,9] MyLrealArray3D[2,10,10]

#### **Array**

With this format, multiple elements of a Variable Array are read and written in a single transaction. The client must support array types (such as "VT\_ARRAY"). Client data is organized in a row by column format to facilitate one dimension (1 row, *y* columns) or two dimensions (*x* rows, *y* columns). This format is supported for one**Note:** All Omron data types that are supported by this driver support the array format except string and date and time.

**Important:** Spanning an array across multiple Variable Array dimensions is not supported. If an array is created on a two-dimensional or three-dimensional Variable Array, the size of that array (which is rows by columns) must not exceed the bounds of the last dimension. For example, given a Variable Array "MySintArray3D" defined as ARRAY[0..2,0..3,0..9] OF SINT, the Array Tag MySintArray3D[0,0,0]{10} is valid because it references elements [0,0,0..9] that all lie within the last dimension. MySintArray3D[0,0,0]{11} is invalid, however, because it is attempting to reference elements [0,0,0..9] and [0,1,0] that exceed the bounds of the last dimension by one element.

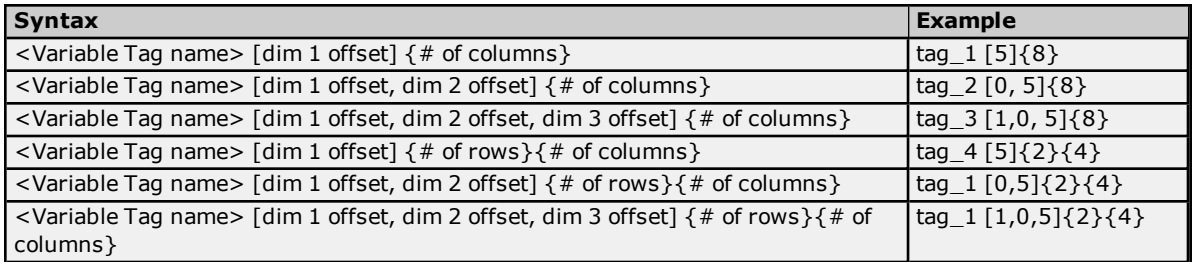

**Note:** The number of elements to read and/or write equals the number of rows multiplied by the number of columns. If no rows are specified, the number of rows will default to 1. At least one element of the array must be addressed. Rows x Columns must be between 1 and 65535.

#### **Examples**

MyBooleanArray[0]{32} MyBooleanArray3D[2,2,7]{1} MySintArray[1]{5} MyLrealArray[65535]{1} MySintArray2D[1,2]{10} MyLrealArray2D[2,500]{14}{20} MySintArray3D[2,3,9]{10} MyLrealArray3D[2,10,10]{14}{20}

#### **Basic**

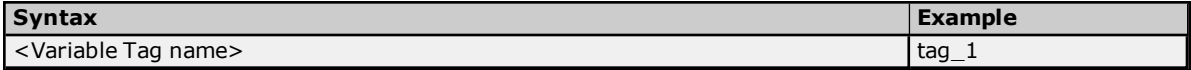

#### **Examples**

MyBool MyByte MyInt MyWord MyReal

#### **String**

The number of characters to read and/or write equals the string length, which must be at least 2. Although Sysmac Studio allows a variable to be defined as STRING [1], reads and writes will not be possible because one character is reserved for a null terminator. As such, it is recommended that string variables be defined with a length of 2 to 1986. To account for this null terminator, the valid range for string lengths in the driver is 1 to 1985. Strings support any character encoded in UTF-8. One UTF-8 character can equal 1 to 4 bytes.

**Note:** A 256 byte string containing characters that require multiple bytes when encoded in UTF-8 represents fewer than 256 characters.

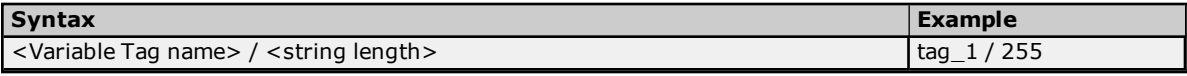

#### **Examples**

MyString256/255 MyString1986/1985 MyString1986/100

MyStruct[23].Banners[4].Output/10 MyStringArray3D[2,10,10]/255

#### <span id="page-20-0"></span>**Tag Scope**

<span id="page-20-2"></span>**Note:** Local variables can only be read and written in a POU (program, function, or function block) in which it is defined.

#### **Global Tags**

Global Tags are Variable Tags that have global scope in the controller. Any program or task can access Global Tags; however, the number of ways a Global Tag can be referenced depends on both its Variable Data Type and the address format being used.

#### **Structure Tag Addressing**

Structure Tags are tags with one or more member tags, which can be basic or structured in nature.

*<structure name> . <basic-type tag>*

This implies that a substructure would be addressed as:

*<structure name> . <substructure name> .<basic-type tag>*

Arrays of structures would be addressed as follows:

*<structure array name> [dim1, dim2, dim3] . <basic-type tag>*

Again, this implies that an array of substructures would be addressed as:

*<structure name> . <substructure array name> [dim1, dim2, dim3] . <basic-type tag>*

**Note:** The examples given above are only a few of the many addressing possibilities involving structures. They are displayed in order to provide an introduction to structure addressing. For more information, refer to Omron NJ documentation.

#### <span id="page-20-1"></span>**Predefined Term Tags**

The tags displayed in the table below can be used to obtain general processor information from a PLC.

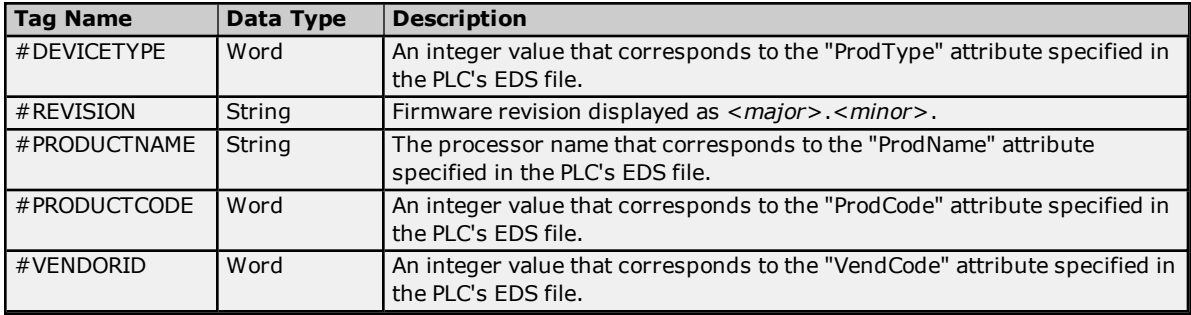

#### <span id="page-21-0"></span>**Automatic Tag Database Generation**

The Omron NJ Ethernet Driver can be configured to automatically generate a list of tags within the server that correspond to the Global Variables used in the Omron SYSMAC NJ Series controller program and that are published to the network as inputs, outputs, or publish-only variables.

#### **To generate tags from the device:**

- 1. In the Configuration, select the device for which tags will be generated.
- 2. Right-click and select **Properties...** to open the Device Properties dialog box.
- 3. Select the Database Creation tab.
- 4. Click the **Auto Create** button to initiate tag database creation.
- 5. Click the **Close** button to exit the dialog box.
- 6. Check the Event Log for messages confirming successful generation.

*For more information about custom settings, see the server help file.*

#### **Notes:**

- 1. It is recommended that all communications to the Omron NJ device cease during tag database creation process.
- 2. Variable tags generated for enumerations are data type Long.

#### <span id="page-21-1"></span>**See Also: Address [Formats](#page-18-0)** and **Address [Descriptions](#page-17-0)**.

#### **Tag Hierarchy**

The server tags created by automatic tag generation can follow one of two hierarchies: Expanded or Condensed. To enable this functionality, ensure that "Allow Automatically Generated Subgroups" is enabled in Device Properties. The default setting is Expanded Mode.

#### **Expanded Mode**

In Expanded Mode, tag groups are created for every segment preceding the period (as in Condensed Mode), but are also created in logical groupings. Groups created include the following:

- Structures and substructures
- Unions
- Arrays

Basic Global tags (or non-structure, non-union, and non-array tags) are placed at the device level. Each structure, union, and array tag is provided in its own subgroup of the parent group.

The name of the structure, union, or array subgroup also provides a description of the structure, union, or array. For example, an array tag1[1,6] defined in the controller would have a subgroup name of "tag1[*x*,*y*]" where *x* signifies dimension 1 exists and *y* signifies dimension 2 exists. The tags within an array subgroup are all the elements of that array. The tags within a structure subgroup are the structure members themselves. If a structure contains an array, then an array subgroup of the structure group will be created as well. The tags within a union subgroup are the union members themselves. If a union contains an array, then an array subgroup of the union group will be created as well.

#### **Array Tag Groups**

A group is created for each array that contains array elements. Group names will have the notation: <*array name*>[*x*,*y*,*z*] where:

- $\bullet$   $[x,y,z]$  is a 3 dimensional array
- $\bullet$   $[x,y]$  is a 2 dimensional array
- $\bullet$  [x] is a 1 dimensional array

Array Tags will have the notation: <*tag element*>[*XXXXX*,*YYYYY*,*ZZZZZ*]. For example, element tag1[12,2,987] would have the tag name "tag1[12,2,987]".

#### **Condensed Mode**

In Condensed Mode, the server tags created by automatic tag generation follow a group/tag hierarchy consistent with the tag's address. Groups are created for every segment preceding the period. Groups created include the following:

- Structures and substructures
- Unions

**Note:** Groups are not created for arrays.

#### <span id="page-23-0"></span>**Error Descriptions**

The following categories of messages may be generated. Click on the link for a list of related messages.

**Address [Validation](#page-23-1) Messages Automatic Tag Database [Generation](#page-24-5) Messages [Communication](#page-28-3) Messages [Device-Specific](#page-29-2) Messages Omron NJ Ethernet [Messages](#page-32-0)**

#### <span id="page-23-1"></span>**Address Validation Messages**

The following messages may be generated. Click on the link for a description of the message.

**Address [<address>](#page-23-2) is out of range for the specified device or register. Array size is out of range for address [<address>.](#page-23-3) Array support is not available for the specified address: [<address>.](#page-23-4) Data Type <type> is not valid for device address [<address>.](#page-24-0) Device address [<address>](#page-24-1)** contains a syntax error. **Device address [<address>](#page-24-2)** is not supported by model <model name>. **Device address [<address>](#page-24-3)** is read only. **Missing [address.](#page-24-4)**

#### <span id="page-23-2"></span>**Address <address> is out of range for the specified device or register.**

#### **Error Type:**

Warning

#### **Possible Cause:**

- 1. A tag address that has been specified statically references a location that is beyond the range of supported locations for the device.
- 2. The tag address size exceeds the protocol limits.

#### **Solution:**

- 1. Verify the address is correct; if it is not, re-enter it in the client application.
- 2. Reduce the number of characters in the tag name. If the error persists, reduce the number of characters in the structure or union (including any nested structures or unions) under which the tag is located.

#### <span id="page-23-3"></span>**Array size is out of range for address <address>.**

#### **Error Type:**

Warning

#### **Possible Cause:**

A tag address that has been specified statically is requesting an array size that is too large for the address type or block size of the driver.

#### **Solution:**

<span id="page-23-4"></span>Re-enter the address in the client application to specify a smaller value for the array or a different starting point.

#### **Array support is not available for the specified address: <address>.**

# **Error Type:**

Warning

#### **Possible Cause:**

A tag address that has been specified statically contains an array reference for an address type that doesn't support arrays.

#### **Solution:**

<span id="page-24-0"></span>Re-enter the address in the client application to remove the array reference or correct the address type.

#### **Data type <type> is not valid for device address <address>.**

#### **Error Type:**

Warning

#### **Possible Cause:**

A tag address specified statically has been assigned an invalid data type.

#### **Solution:**

<span id="page-24-1"></span>Modify the requested data type in the client application.

#### **Device address <address> contains a syntax error.**

#### **Error Type:**

Warning

#### **Possible Cause:**

A tag address that has been specified statically contains one or more invalid characters.

#### **Solution:**

<span id="page-24-2"></span>Re-enter the address in the client application.

#### **Device address <address> is not supported by model <model name>.**

#### **Error Type:**

Warning

#### **Possible Cause:**

A tag address that has been specified statically references a location that is valid for the communications protocol but not supported by the target device.

#### **Solution:**

Verify the address is correct; if it is not, re-enter it in the client application. Also verify that the selected model name for the device is correct.

#### <span id="page-24-3"></span>**Device address <address> is read only.**

#### **Error Type:**

Warning

#### **Possible Cause:**

A tag address that has been specified statically has a requested access mode that is not compatible with what the device supports for that address.

#### **Solution:**

<span id="page-24-4"></span>Change the access mode in the client application.

#### **Missing address.**

#### **Error Type:**

Warning

#### **Possible Cause:**

A tag address that has been specified statically has no length.

#### **Solution:**

<span id="page-24-5"></span>Re-enter the address in the client application.

#### **Automatic Tag Database Generation Messages**

The following is a list of sub type error topics. Click on a link for more information about that specific error message.

**Database Error: Address [validation](#page-25-0) failed for tag <tag name> with address <tag address>. Tag will not be added to the [database.](#page-25-0) Database Error: Data type <hex value> for member <member name> of complex type [<complex](#page-25-1) type name> is not [supported.](#page-25-1) A tag for this member will not be added to the database. Database Error: Encapsulation error occurred during Fwd. Open request. [Encap. [Error=<error>\].](#page-25-2) Database Error: [Encapsulation](#page-26-0) error occurred during Register Session request. [Encap. [Error=<error>\].](#page-26-0) Database Error: [Encapsulation](#page-26-1) error occurred while uploading project information. [Encap. [Error=<error>\].](#page-26-1) Database Error: Error occurred during Fwd. Open request [CIP Error=<code>, Ext. [Error=<code>\].](#page-26-2) Database Error: Error occurred while uploading project information. [CIP [Error=<code>,](#page-26-3) Ext.** [Error=<code>\].](#page-26-3) **[Database](#page-27-0) Error: Framing error occurred during Fwd. Open request. [Database](#page-27-1) Error: Framing error occurred during Register Session request. Database Error: Framing error occurred while uploading project [information.](#page-27-2) Database Error: No more [connections](#page-28-0) available for Fwd. Open request. [Database](#page-28-1) Error: Unable to resolve CIP data type <hex value> for tag <tag name>. Tag will not be added to the [database.](#page-28-1) Unable to generate a tag database for device <device name>. Reason: Low memory [resources.](#page-28-2)**

#### <span id="page-25-0"></span>**Database Error: Address validation failed for tag <tag name> with address <tag address>. Tag will not be added to the database.**

**Error Type:**

Warning

#### **Possible Cause:**

The tag address size exceeds the protocol limits.

#### **Solution:**

Reduce the number of characters in the tag name. If the error persists, reduce the number of characters in the structure or union (including any nested structures or unions) under which the tag is located.

#### <span id="page-25-1"></span>**Database Error: Data type <hex** value> for member <member name> of **complex type <complex type name> is not supported. A tag for this member will not be added to the database.**

**Error Type:** Warning

# **Possible Cause:**

The device's configuration of the complex type's member uses an unsupported data type.

#### **Solution:**

Modify the device's configuration of the complex type's member to use a supported data type.

# **See Also:**

<span id="page-25-2"></span>**Address [Descriptions](#page-17-0)**

#### **Database Error: Encapsulation error occurred during Fwd. Open request. [Encap. Error=<error>].**

**Error Type:** Error

#### **Possible Cause:**

The device returned an error within the encapsulation portion of the Ethernet/IP packet during an automatic tag generation request.

#### **Solution:**

The driver attempts to recover from this error. If the problem persists, contact Technical Support.

#### **Note:**

**27**

This excludes error 0x02, which is device-related and not driver-related.

#### **See Also:**

<span id="page-26-0"></span>**[Encapsulation](#page-39-1) Error Codes**

#### **Database Error: Encapsulation error occurred during Register Session request. [Encap. Error=<error>].**

#### **Error Type:**

Error

#### **Possible Cause:**

The device returned an error within the encapsulation portion of the Ethernet/IP packet during an automatic tag generation request.

#### **Solution:**

The driver will attempt to recover from this error. If the problem persists, contact Technical Support.

#### **Note:**

This excludes error 0x02, which is device-related and not driver-related.

#### **See Also:**

<span id="page-26-1"></span>**[Encapsulation](#page-39-1) Error Codes**

#### **Database Error: Encapsulation error occurred while uploading project information. [Encap. Error=<error>].**

#### **Error Type:**

Error

#### **Possible Cause:**

The device returned an error within the encapsulation portion of the Ethernet/IP packet during an automatic tag generation request.

#### **Solution:**

The driver will attempt to recover from this error. If the problem persists, contact Technical Support.

#### **Note:**

This excludes error 0x02, which is device-related and not driver-related.

#### **See Also: [Encapsulation](#page-39-1) Error Codes**

#### <span id="page-26-2"></span>**Database Error: Error occurred during Fwd. Open request [CIP Error=<code>, Ext.** Error=<code>].

#### **Error Type:**

Error

#### **Possible Cause:**

The device returned an error within the CIP portion of the Ethernet/IP packet during an automatic tag generation request.

#### **Solution:**

The solution depends on the error code(s) returned.

**See Also: CIP Error [Codes](#page-39-2)**

#### <span id="page-26-3"></span>**Database Error: Error occurred while uploading project information. [CIP** Error=<code>, Ext. Error=<code>].

#### **Error Type:**

Error

#### **Possible Cause:**

The device returned an error within the CIP portion of the Ethernet/IP packet during an automatic tag generation request.

#### **Solution:**

The solution depends on the error code(s) returned.

#### **See Also: CIP Error [Codes](#page-39-2)**

#### <span id="page-27-0"></span>**Database Error: Framing error occurred during Fwd. Open request.**

#### **Error Type:**

Error

#### **Possible Cause:**

- 1. The packets are misaligned due to the connection and/or disconnection between the PC and device.
- 2. There is bad cabling connecting the device that is causing noise.

#### **Solution:**

- 1. Place the device on less noisy network.
- 2. Increase the request timeout and/or request attempts.

#### <span id="page-27-1"></span>**Database Error: Framing error occurred during Register Session request.**

# **Error Type:**

Error

#### **Possible Cause:**

- 1. The packets are misaligned due to the connection and/or disconnection between the PC and device.
- 2. There is bad cabling connecting the device that is causing noise.

#### **Solution:**

- 1. Place the device on less noisy network.
- 2. Increase the request timeout and/or request attempts.

#### <span id="page-27-2"></span>**Database Error: Framing error occurred while uploading project information.**

#### **Error Type:**

Error

#### **Possible Cause:**

- 1. The packets are misaligned due to the connection and/or disconnection between the PC and device.
- 2. There is bad cabling connecting the device that is causing noise.

#### **Solution:**

- 1. Place the device on less noisy network.
- 2. Increase the Request Timeout and/or Request Attempts.

#### <span id="page-28-0"></span>**Database Error: No more connections available for Fwd. Open request.**

#### **Error Type:**

Error

# **Possible Cause:**

Omron devices support a finite number of connections. The connection limit has been exceeded.

#### **Solution:**

<span id="page-28-1"></span>Reduce the number of connections from the server(s) to the device and try again.

#### **Database Error: Unable to resolve CIP data type <hex value> for tag <tag name>. Tag will not be added to the database.**

#### **Error Type:**

Warning

#### **Possible Cause:**

- 1. A communications error occurred during automatic tag database generation that was caused by Ethernet encapsulation, the device, or framing.
- 2. The CIP data type is not supported by the driver.

#### **Solution:**

- 1. Correct the communications error and then retry automatic tag database generation.
- 2. Change the variable data type to one that is supported.

### <span id="page-28-2"></span>**Unable to generate a tag database for device <device name>. Reason: Low memory resources.**

#### **Error Type:**

Warning

#### **Possible Cause:**

Memory required for database generation could not be allocated. The process is aborted.

**Solution:**

<span id="page-28-3"></span>Close any unused applications and/or increase the amount of virtual memory. Then, try again.

#### **Communication Messages**

The following is a list of sub type error topics. Click on a link for more information about that specific error message.

**Unable to bind to adapter: [<adapter>.](#page-28-4) Connect failed. Winsock [initialization](#page-29-0) failed (OS Error = n). Winsock V1.1 or higher must be [installed](#page-29-1) to use the Omron NJ Ethernet Driver.**

#### <span id="page-28-4"></span>**Unable to bind to adapter: <adapter>. Connect failed.**

#### **Error Type:**

Error

#### **Possible Cause:**

The driver was unable to bind to the specified network adapter, which is necessary for communications with the device.

#### **Reasons:**

- 1. The adapter is disabled or no longer exists.
- 2. A network system failure occurred (such as Winsock or network adapter failure).
- 3. There are no more available ports.

- 1. For network adapters available on the system, check the Network Adapter list in the communications server application (located in Channel Properties). If the specified adapter is not in this list, steps should be taken to make it available to the system. This includes verifying that the network connection is enabled and connected in the PC's Network Connections.
- 2. Determine how many channels are using the same adapter in the communications server application. Then, reduce this number so that only one channel is referencing the adapter. If the error still occurs, check to see if other applications are using that adapter and then shut down those applications.

#### <span id="page-29-0"></span>**Winsock initialization failed (OS Error = n).**

#### **Error Type:**

Error

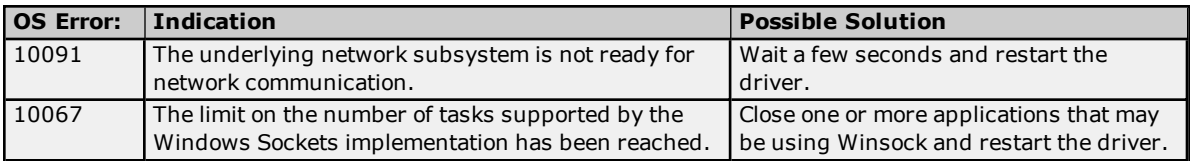

#### <span id="page-29-1"></span>**Winsock V1.1 or higher must be installed to use the Omron NJ Ethernet Driver.**

**Error Type:**

Error

#### **Possible Cause:**

The version number of the Winsock DLL found on the system is less than 1.1.

#### **Solution:**

<span id="page-29-2"></span>Upgrade Winsock to version 1.1 or higher.

#### **Device-Specific Messages**

The following is a list of device specific error topics. Click on a link for more information about that specific error message.

#### **Device <device name> is not [responding.](#page-29-3)**

**Encapsulation error occurred during a request to device <device name>. [Encap. [Error=<code>\].](#page-30-0) Error [occurred](#page-30-1) during a request to device <device name>. [CIP Error=<code>, Ext. [Error=<code>\].](#page-30-1) Frame received from device <device name> [contains](#page-30-2) errors. Unable to retrieve the identity for device <device>. [CIP Error=<error>, Ext. [Error=<error>\].](#page-31-0) Unable to retrieve the identity for device <device>. [Encap. [Error=<error>\].](#page-31-1) Unable to retrieve the identity for device [<device>.](#page-31-2) Frame received contains errors.**

#### <span id="page-29-3"></span>**Device <device name> is not responding.**

**Error Type:** Warning

**Possible Cause:**

- 1. The Ethernet connection between the device and the Host PC is broken.
- 2. The communications parameters for the Ethernet connection are incorrect.
- 3. The named device may have been assigned an incorrect IP address.
- 4. The response from the device took longer to receive than the amount of time specified in the "Request Timeout" device setting.

- 1. Verify the cabling between the PC and the device.
- 2. Verify that the correct port is specified for the named device.
- 3. Verify that the IP address given to the named device matches that of the actual device.
- 4. Increase the Request Timeout setting so that the entire response can be handled.

#### <span id="page-30-0"></span>**Encapsulation error occurred during a request to device <device name>.** [Encap. Error=<code>].

#### **Error Type:**

Warning

#### **Possible Cause:**

The device returned an error within the encapsulation portion of the Ethernet/IP packet during a request. All reads and writes within the request failed.

#### **Solution:**

The driver attempts to recover from such an error. If the problem persists, contact Technical Support. This excludes error 0x02, which is device-related, not driver-related.

#### **See Also:**

<span id="page-30-1"></span>**[Encapsulation](#page-39-1) Error Codes**

#### **Error occurred** during a request to device <device name>. [CIP Error=<code>, **Ext.** Error=<code>].

#### **Error Type:** Warning

#### **Possible Cause:**

The device returned an error within the CIP portion of the Ethernet/IP packet during a request. All reads and writes within the request failed.

#### **Solution:**

The solution depends on the error code(s) returned.

#### **See Also: CIP Error [Codes](#page-39-2)**

#### <span id="page-30-2"></span>**Frame received from device <device name> contains errors.**

**Error Type:** Warning

#### **Possible Cause:**

- 1. The packets are misaligned due to connection and/or disconnection between the PC and device.
- 2. There is bad cabling connecting the device that is causing noise.

- 1. Place the device on less noisy network.
- 2. Increase the request timeout and/or attempts.

#### <span id="page-31-0"></span>**Unable to retrieve the identity for device <device>. [CIP Error=<error>, Ext. Error=<error>].**

# **Error Type:**

Warning

#### **Possible Cause:**

The Identity was unable to be retrieved because the device returned an error within the CIP portion of the Ethernet/IP packet during a request.

#### **Solution:**

<span id="page-31-1"></span>The solution depends on the error code that is returned. Consult the **CIP Error [Codes](#page-39-2)**.

#### **Unable to retrieve the identity for device <device>. [Encap. Error=<error>].**

#### **Error Type:**

Warning

#### **Possible Cause:**

The Identity was unable to be retrieved because the device returned an error within the encapsulation portion of the Ethernet/IP packet during a request.

#### **Solution:**

The driver attempts to recover from such an error. If the problem persists, contact Technical Support. This excludes error 0x02, which is device-related, not driver-related.

#### **See Also:**

<span id="page-31-2"></span>**[Encapsulation](#page-39-1) Error Codes**

#### **Unable to retrieve the identity for device <device>. Frame received contains errors.**

# **Error Type:**

Warning

#### **Possible Cause:**

- 1. The packets are misaligned due to connection and/or disconnection between the PC and device.
- 2. There is bad cabling connecting the devices that is causing noise.
- 3. The wrong frame size was received.
- 4. There is a TNS mismatch.
- 5. An invalid response command was returned from the device.
- 6. The device is not Ethernet/IP enabled.

#### **Solution:**

- 1. The driver will recover from this error without intervention. If this error occurs frequently, there may be an issue with the cabling, the network, or the device itself.
- 2. Verify that the device being communicated with is a Omron Ethernet/IP-enabled device.

#### <span id="page-32-0"></span>**Omron NJ Ethernet Messages**

The following sections pertain to messaging from the Omron NJ Ethernet Driver source.

**Read Errors [\(Non-Blocking\)](#page-32-1) Read Errors [\(Blocking\)](#page-34-2) Write [Errors](#page-36-3)**

#### <span id="page-32-1"></span>**Read Errors (Non-Blocking)**

The following error/warning messages may be generated. Click on the link for a description of the message.

**Device <device name> returned more data than expected while reading tag <tag [address>.](#page-32-2) Verify the address includes an element offset and all [dimensions](#page-32-2) in that offset. Read request for tag <tag [address>](#page-32-3) on device <device name> failed due to a framing error. Unable to read tag <tag address> on device <device name>. [CIP [Error=<code>,](#page-33-0) Ext.** [Error=<code>\].](#page-33-0) **Unable to read tag <tag [address>](#page-33-1) on device <device name>. Address exceeds current CIP [connection](#page-33-1) size. Unable to read tag <tag address> on device <device name>. [Controller](#page-33-2) Tag data type <type> unknown. Tag [deactivated.](#page-33-2) Unable to read tag <tag [address>](#page-33-3) on device <device name>. Data type <type> is illegal for this [tag.](#page-33-3)**

**Unable to read tag <tag address> on device <device name>. Data type <type> not [supported.](#page-34-0) Tag [deactivated.](#page-34-0)**

**Unable to read tag <tag address> on device <device name>. Tag does not support [multi-element](#page-34-1) arrays. Tag [deactivated.](#page-34-1)**

<span id="page-32-2"></span>**Device <device name> returned more data than expected while reading tag <tag address>. Verify the address includes an element offset and all dimensions in that offset.**

#### **Error Type:**

Warning

#### **Possible Cause:**

The tag address references an Array Variable, but either not all dimensions were specified in the element offset or no element offset was specified at all. For example, the Array Variable "MyArray" is defined as ARRAY [0..2,0..9] OF INT. Creating a tag address like MyArray[0]{2}@Word Array may cause this error to occur because the second dimension is not specified. In this example, a read of the tag would result in 10 INTs returned versus the 2 INTs that are expected. Likewise, creating a tag address like MyArray@Word may cause this error to occur because neither the first nor second dimension was specified. In this example, a read of the tag would result in 30 INTs returned versus the 1 INT that is expected.

#### **Solution:**

Add the fully-qualified element offset to the tag address. In the examples above, the correct tag address could be MyArray[0,0]{2} and MyArray[0,0] respectively.

#### **Note:**

This message is only a warning. Reads will succeed, but will be less efficient because of the extra overhead in the read response. As such, it is recommended that users fix the tag addresses that exhibit this behavior.

#### <span id="page-32-3"></span>**Read request for tag <tag address> on device <device name> failed due to a framing error.**

#### **Error Type:**

Warning

#### **Possible Cause:**

- 1. A read request for the specified tag failed due to an incorrect request service code.
- 2. A read request for the specified tag failed because more or fewer bytes than expected were received.

- 1. If this error occurs frequently, there may be an issue with the cabling or the device itself.
- 2. Increase the request attempts to allow more opportunities to recover from this error.

#### <span id="page-33-0"></span>**Unable to read tag <tag address> on device <device name>. [CIP** Error=<code>, Ext. Error=<code>].

#### **Error Type:**

Warning

#### **Possible Cause:**

The device returned an error within the CIP portion of the Ethernet/IP packet during a read request for the specified tag.

#### **Solution:**

The solution depends on the error code(s) returned.

#### **See Also:**

<span id="page-33-1"></span>**CIP Error [Codes](#page-39-2)**

#### **Unable to read tag <tag address> on device <device name>. Address exceeds current CIP connection size.**

#### **Error Type:**

Warning

#### **Possible Cause:**

The tag address size resulted in a request frame that exceeds the protocol limits.

#### **Solution:**

<span id="page-33-2"></span>Increase the CIP Connection Size to a value that will accommodate the tag's request frame.

#### **Unable to read tag <tag address> on device <device name>. Controller tag data type <type> unknown. Tag deactivated.**

#### **Error Type:**

Warning

#### **Possible Cause:**

A read request for the specified tag failed because the Variable's data type is not currently supported.

#### **Solution:**

Remove references to this Variable. In response to this error, the tag will be deactivated; thus, it will not be processed again.

#### <span id="page-33-3"></span>**Unable to read tag <tag address> on device <device name>. Data type <type> is illegal for this tag.**

#### **Error Type:**

Warning

#### **Possible Cause:**

A read request for the specified tag failed because the client's tag data type is illegal for the given Variable.

#### **Solution:**

Change the tag's data type to one that is supported.

#### **See Also: Data Type [Coercion](#page-17-1)**

# <span id="page-34-0"></span>**Unable to read tag <tag address> on device <device name>. Data type <type> not supported. Tag deactivated.**

#### **Error Type:**

Warning

#### **Possible Cause:**

A read request for the specified tag failed because the client's tag data type is not supported.

#### **Solution:**

Change the tag's data type to one that is supported. In response to this error, the tag will be deactivated; thus, it will not be processed again.

#### <span id="page-34-1"></span>**Unable to read tag <tag address> on device <device name>. Tag does not support multi-element arrays. Tag deactivated.**

#### **Error Type:**

Warning

#### **Possible Cause:**

A read request for the specified tag failed because the driver does not support multi-element array access to the given variable.

#### **Solution:**

Change the tag's data type or address to one that is supported. In response to this error, the tag is deactivated and is not processed again.

#### <span id="page-34-2"></span>**Read Errors (Blocking)**

The following error/warning messages may be generated. Click on the link for a description of the message.

**Device <device name> returned more data than expected while reading <count> [element\(s\)](#page-34-3) starting at <tag address>. Verify the address includes an element offset and all [dimensions](#page-34-3) in that [offset.](#page-34-3)**

**Read request for <count> [element\(s\)](#page-35-0) starting at <tag address> on device <device name> failed due to a [framing](#page-35-0) error.**

**Unable to read <count> [element\(s\)](#page-35-1) starting at <tag address> on device <device name>. [CIP Error=<code>, Ext. [Error=<code>\].](#page-35-1)** 

**Unable to read <count> [element\(s\)](#page-35-2) starting at <tag address> on device <device name>. Address exceeds current CIP [connection](#page-35-2) size.**

**Unable to read <count> [element\(s\)](#page-35-3) starting at <tag address> on device <device name>. Block does not support [multi-element](#page-35-3) arrays. Block deactivated.**

**Unable to read <count> [element\(s\)](#page-36-0) starting at <tag address> on device <device name>. Controller Tag data type <type> unknown. Block [deactivated.](#page-36-0)**

**Unable to read <count> [element\(s\)](#page-36-1) starting at <tag address> on device <device name>. Data type [<type>](#page-36-1) is illegal for this block.**

**Unable to read <count> [element\(s\)](#page-36-2) starting at <tag address> on device <device name>. Data type <type> not supported. Block [deactivated.](#page-36-2)**

#### <span id="page-34-3"></span>**Device <device name> returned more data than expected while reading <count> element(s) starting at <tag address>. Verify the address includes an element offset and all dimensions in that offset.**

**Error Type:** Warning

#### **Possible Cause:**

The tag address references an Array Element Variable, but either not all dimensions were specified in the element offset or no element offset was specified at all. For example, the Array Element Variable "MyArray" is defined as ARRAY[0..9] OF INT. Creating a tag address like MyArray@Int may cause this error to occur because the first dimension is not specified. In this example, a read of the tag would result in 10 INTs returned versus the 1 INT that is expected.

#### **Solution:**

Add the fully-qualified element offset to the tag address. In the example above, the correct tag address could be MyArray[4].

#### **Note:**

This error message is only a warning. Reads will succeed, but will be less efficient because of the extra overhead in the read response. As such, it is recommended that users fix the tag addresses that exhibit this behavior.

#### <span id="page-35-0"></span>**Read request for <count> element(s) starting at <tag address> on device <device name> failed due to a framing error.**

#### **Error Type:**

Warning

#### **Possible Cause:**

- 1. The specified tag address and count failed due to an incorrect request service code.
- 2. The specified tag address and count failed because more or fewer bytes than expected were received.

#### **Solution:**

If this error occurs frequently, there may be an issue with the cabling or the device itself. Increasing the request attempts allows more opportunities to recover from this error. In response to this error, <count> elements of the block are deactivated and it is not processed again.

#### <span id="page-35-1"></span>**Unable to read <count> element(s) starting at <tag address> on device <device name>. [CIP Error=<code>, Ext. Error=<code>].**

#### **Error Type:**

Warning

#### **Possible Cause:**

The device returned an error within the CIP portion of the Ethernet/IP packet during a read request for the specified tag.

#### **Solution:**

The solution depends on the error code(s) returned.

#### **See Also: CIP Error [Codes](#page-39-2)**

#### <span id="page-35-2"></span>**Unable to read <count> element(s) starting at <tag address> on device <device name>. Address exceeds current CIP connection size.**

#### **Error Type:** Warning

#### **Possible Cause:**

The tag address size resulted in a request frame that exceeds the protocol limits.

#### **Solution:**

<span id="page-35-3"></span>Increase the CIP Connection Size to a value that will accommodate the tag's request frame.

#### **Unable to read <count> element(s) starting at <tag address> on device <device name>. Block does not support multi-element arrays. Block deactivated.**

**Error Type:**

#### Warning

#### **Possible Cause:**

A read request for the specified tags to the specified tag address and count failed because the driver does not support multi-element array access to the given Variable.

Change the data type or address for tags within this block to one that is supported. In response to this error, <count> elements of the block will be deactivated; thus, it will not be processed again.

#### <span id="page-36-0"></span>**Unable to read <count> element(s) starting at <tag address> on device <device name>. Controller Tag data type <type> unknown. Block deactivated.**

#### **Error Type:**

Warning

#### **Possible Cause:**

A read request for the specified tags to the specified tag address and count failed because the Variable's data type is not currently supported.

#### **Solution:**

Remove references to this Variable. In response to this error, <count> elements of the block will be deactivated; thus, it will not be processed again.

#### <span id="page-36-1"></span>**Unable to read <count> element(s) starting at <tag address> on device <device name>. Data type <type> is illegal for this block.**

#### **Error Type:**

Warning

#### **Possible Cause:**

A read request for the specified tags to the specified tag address and count failed because the client's tag data type is illegal for the given Variable.

#### **Solution:**

Change the data type for tags within this block to one that is supported.

#### **See Also:**

#### <span id="page-36-2"></span>**Data Type [Coercion](#page-17-1)**

#### **Unable to read <count> element(s) starting at <tag address> on device <device name>. Data type <type> not supported. Block deactivated.**

#### **Error Type:**

Warning

#### **Possible Cause:**

A read request for the specified tags to the specified tag address and count failed because the client's tag data type is not supported.

#### **Solution:**

Change the data type for tags within this block to one that is supported. In response to this error, <count> elements of the block will be deactivated; thus, it will not be processed again.

#### <span id="page-36-3"></span>**Write Errors**

The following error/warning messages may be generated. Click on the link for a description of the message.

**Unable to write to <tag [address>](#page-37-0) on device <device name>. Unable to write to tag <tag address> on device <device name>. [CIP [Error=<code>,](#page-37-1) Ext.** [Error=<code>\].](#page-37-1) **Unable to write to tag <tag [address>](#page-37-2) on device <device name>. Address exceeds current CIP [connection](#page-37-2) size. Unable to write to tag <tag address> on device <device name>. [Controller](#page-37-3) tag data type <type> [unknown.](#page-37-3) Unable to write to tag <tag [address>](#page-38-0) on device <device name>. Data type <type> is illegal for this [tag.](#page-38-0) Unable to write to tag <tag address> on device <device name>. Data type <type> not [supported.](#page-38-1) Unable to write to tag <tag [address>](#page-38-2) on device <device name>. Tag does not support multi-**

**[element](#page-38-2) arrays.**

#### **Write request for tag <tag [address>](#page-38-3) on device <device name> failed due to a framing error.**

#### <span id="page-37-0"></span>**Unable to write to <tag address> on device <device name>.**

# **Error Type:**

Warning

#### **Possible Cause:**

- 1. The Ethernet connection between the device and the host PC is broken.
- 2. The communication parameters for the Ethernet connection are incorrect.
- 3. The named device may have been assigned an incorrect IP address.

#### **Solution:**

- 1. Verify the cabling between the PC and the device.
- 2. Verify that the correct port has been specified for the named device.
- 3. Verify that the IP address given to the named device matches that of the actual device.

#### <span id="page-37-1"></span>**Unable to write to tag <tag address> on device <device name>. [CIP** Error=<code>, Ext. Error=<code>].

#### **Error Type:**

Warning

#### **Possible Cause:**

The device returned an error within the CIP portion of the Ethernet/IP packet during a write request for the specified tag.

#### **Solution:**

<span id="page-37-2"></span>The solution depends on the error code(s) returned. Consult the **CIP Error [Codes](#page-39-2)**.

#### **Unable to write to tag <tag address> on device <device name>. Address exceeds current CIP connection size.**

# **Error Type:**

Warning

#### **Possible Cause:**

The tag address size resulted in a request frame that exceeds the protocol limits.

#### **Solution:**

<span id="page-37-3"></span>Increase the CIP connection size to a value that can accommodate the tag's request frame.

#### **Unable to write to tag <tag address> on device <device name>. Controller tag data type <type> unknown.**

#### **Error Type:** Warning

#### **Possible Cause:**

A write request for the specified tag failed because the Variable's data type is not currently supported.

#### **Solution:**

Remove references to this Variable.

#### <span id="page-38-0"></span>**Unable to write to tag <tag address> on device <device name>. Data type <type> is illegal for this tag.**

# **Error Type:**

Warning

#### **Possible Cause:**

A write request for the specified tag failed because the client's tag data type is illegal for the given Variable.

#### **Solution:**

Change the tag's data type to one that is supported.

#### **See Also: Data Type [Coercion](#page-17-1)**

#### <span id="page-38-1"></span>**Unable to write to tag <tag address> on device <device name>. Data type <type> not supported.**

#### **Error Type:**

Warning

#### **Possible Cause:**

A write request for the specified tag failed because the client's tag data type is not supported.

#### **Solution:**

<span id="page-38-2"></span>Change the tag's data type to one that is supported.

#### **Unable to write to tag <tag address> on device <device name>. Tag does not support multi-element arrays.**

# **Error Type:**

Warning

#### **Possible Cause:**

A write request for the specified tag failed because the driver does not support multi-element array access to the given Variable.

#### **Solution:**

<span id="page-38-3"></span>Change the tag's data type or address to one that is supported.

#### **Write request for tag <tag address> on device <device name> failed due to a framing error.**

#### **Error Type:**

Warning

#### **Possible Cause:**

- 1. A write request for the specified tag failed after so many retries due to an incorrect request service code.
- 2. A write request for the specified tag failed after so many retries because more or fewer bytes than expected were received.

#### **Solution:**

If this error occurs frequently, there may be an issue with the cabling or device. Increasing the retry attempts allows more opportunities to recover from this error.

#### <span id="page-39-0"></span>**Error Codes**

The following sections define error codes that may be encountered in the server's Event Log. For more information on a specific error code type, select a link from the list below.

# **[Encapsulation](#page-39-1) Error Codes**

<span id="page-39-1"></span>**CIP Error [Codes](#page-39-2)**

#### **Encapsulation Error Codes**

The following error codes are in hexadecimal.

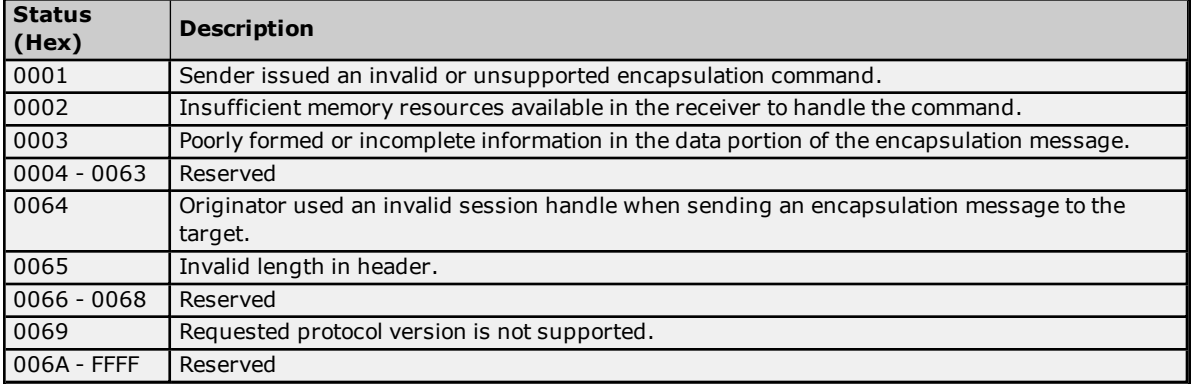

# <span id="page-39-2"></span>**CIP Error Codes**

The following error codes are in hexadecimal.

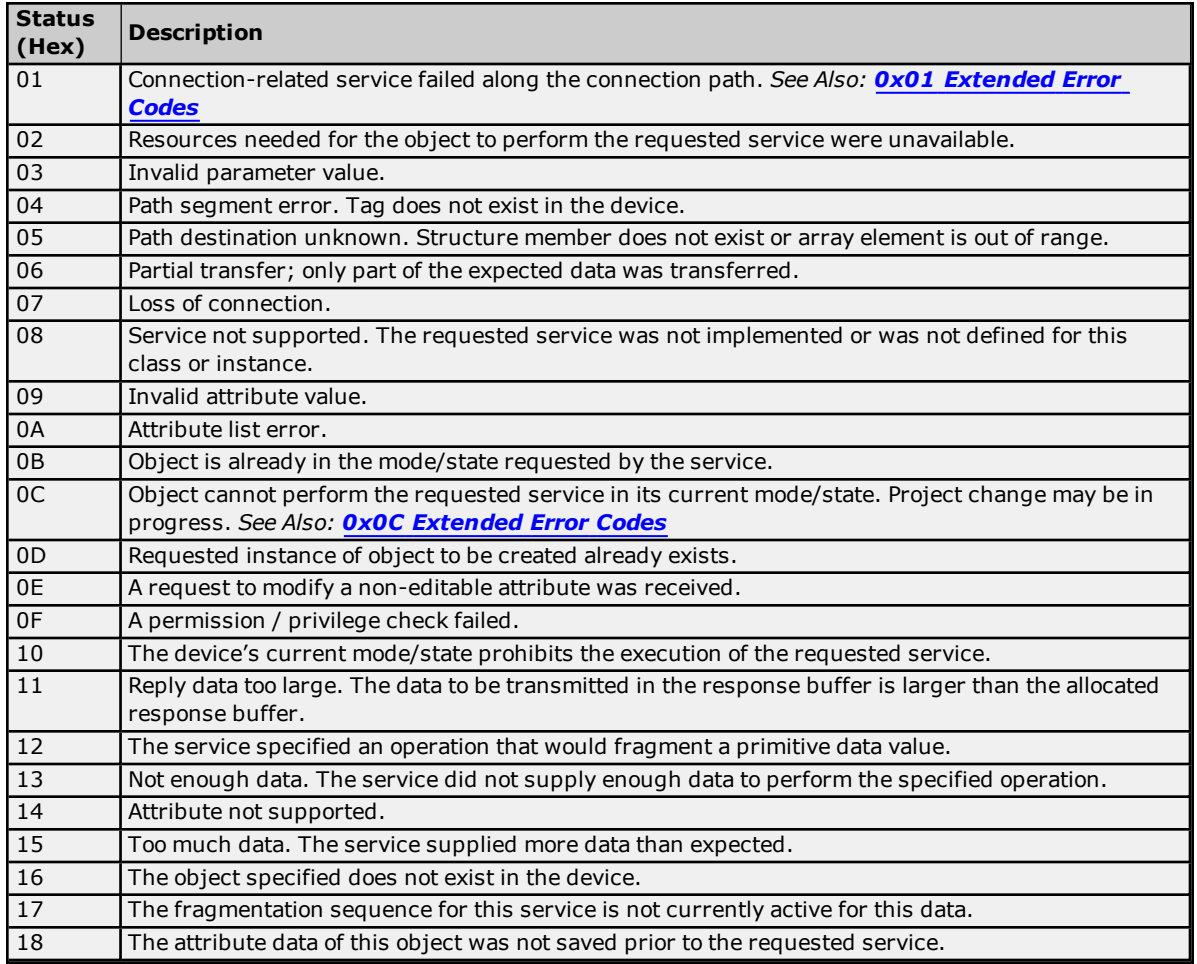

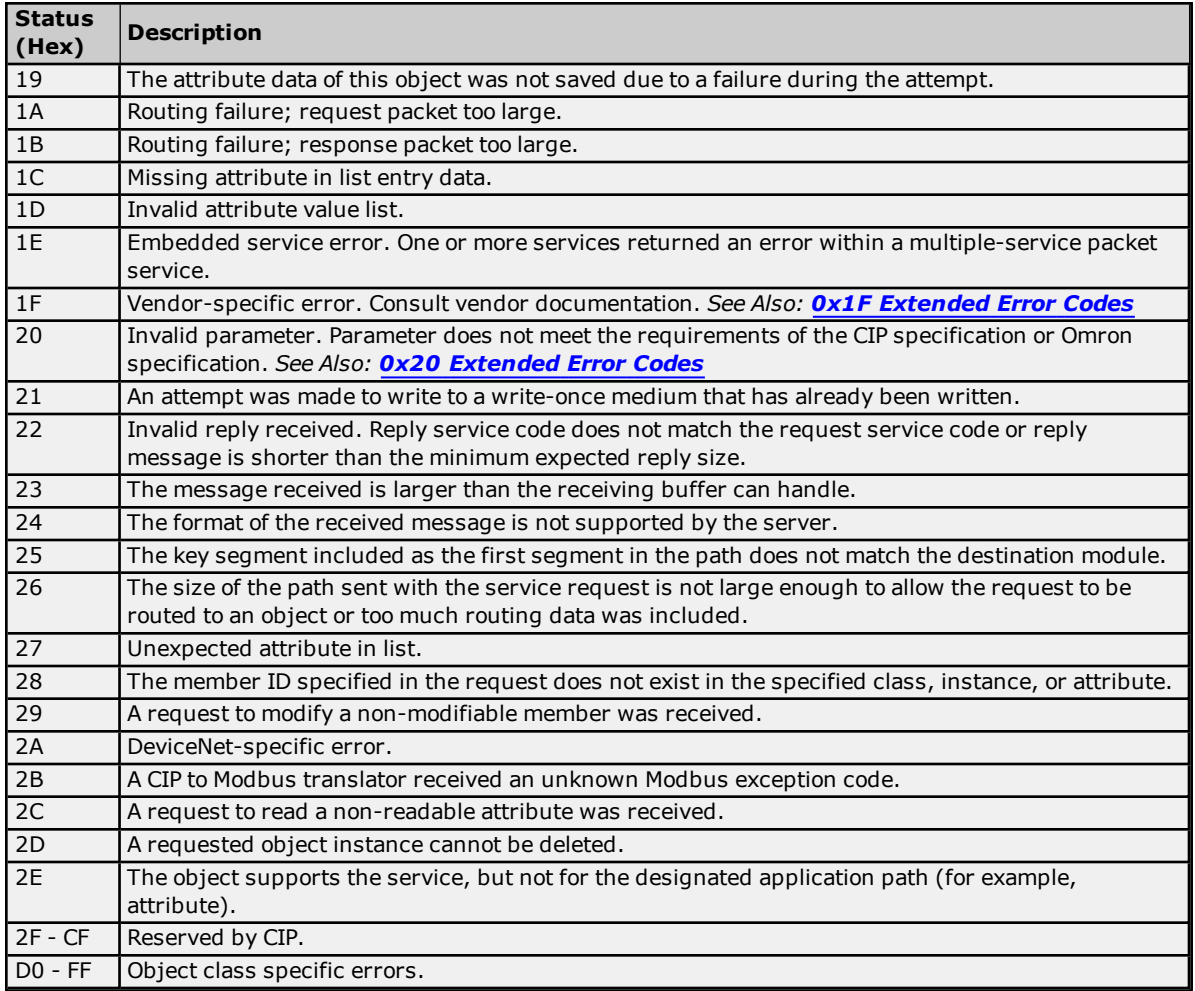

# <span id="page-40-0"></span>**0x01 Extended Error Codes**

The following error codes are in hexadecimal.

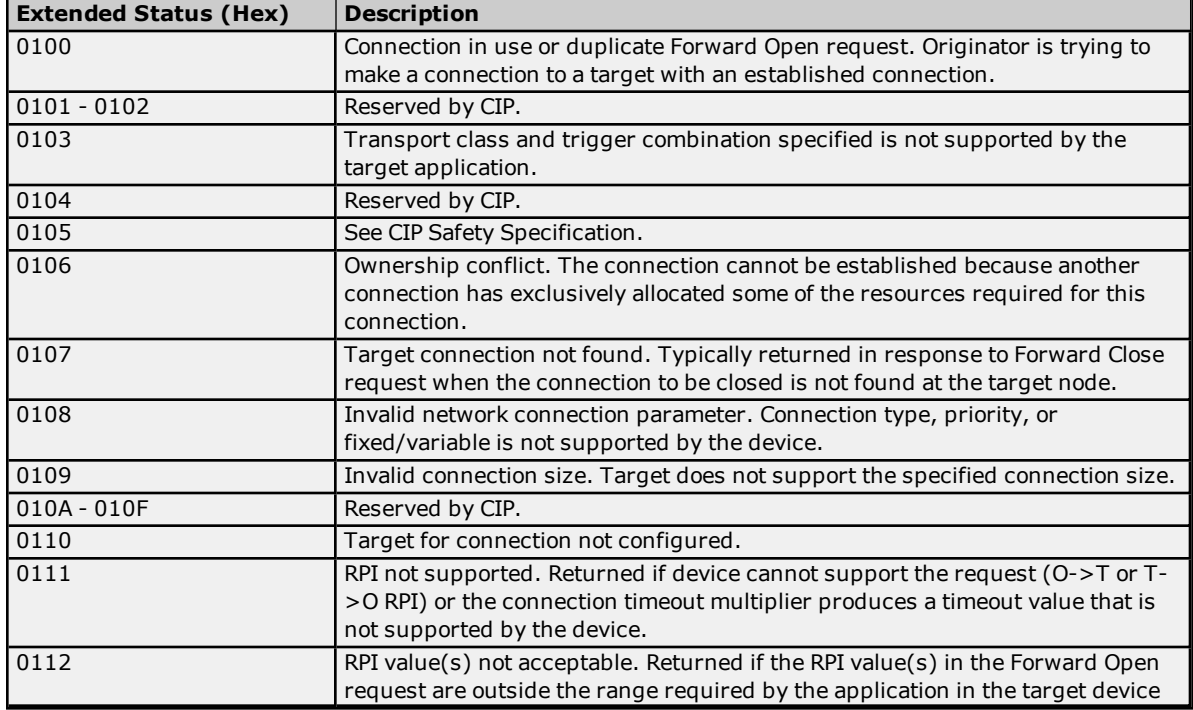

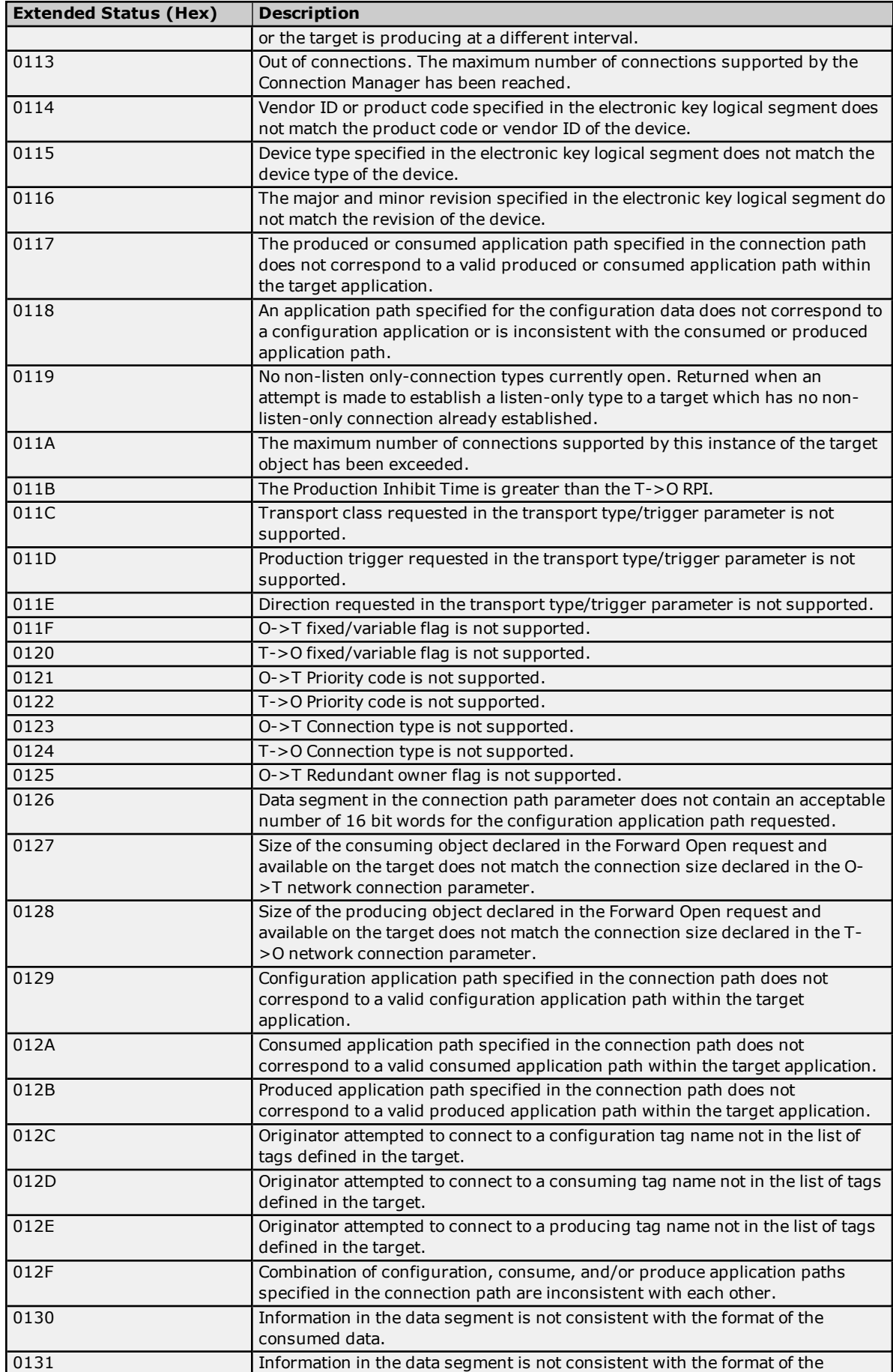

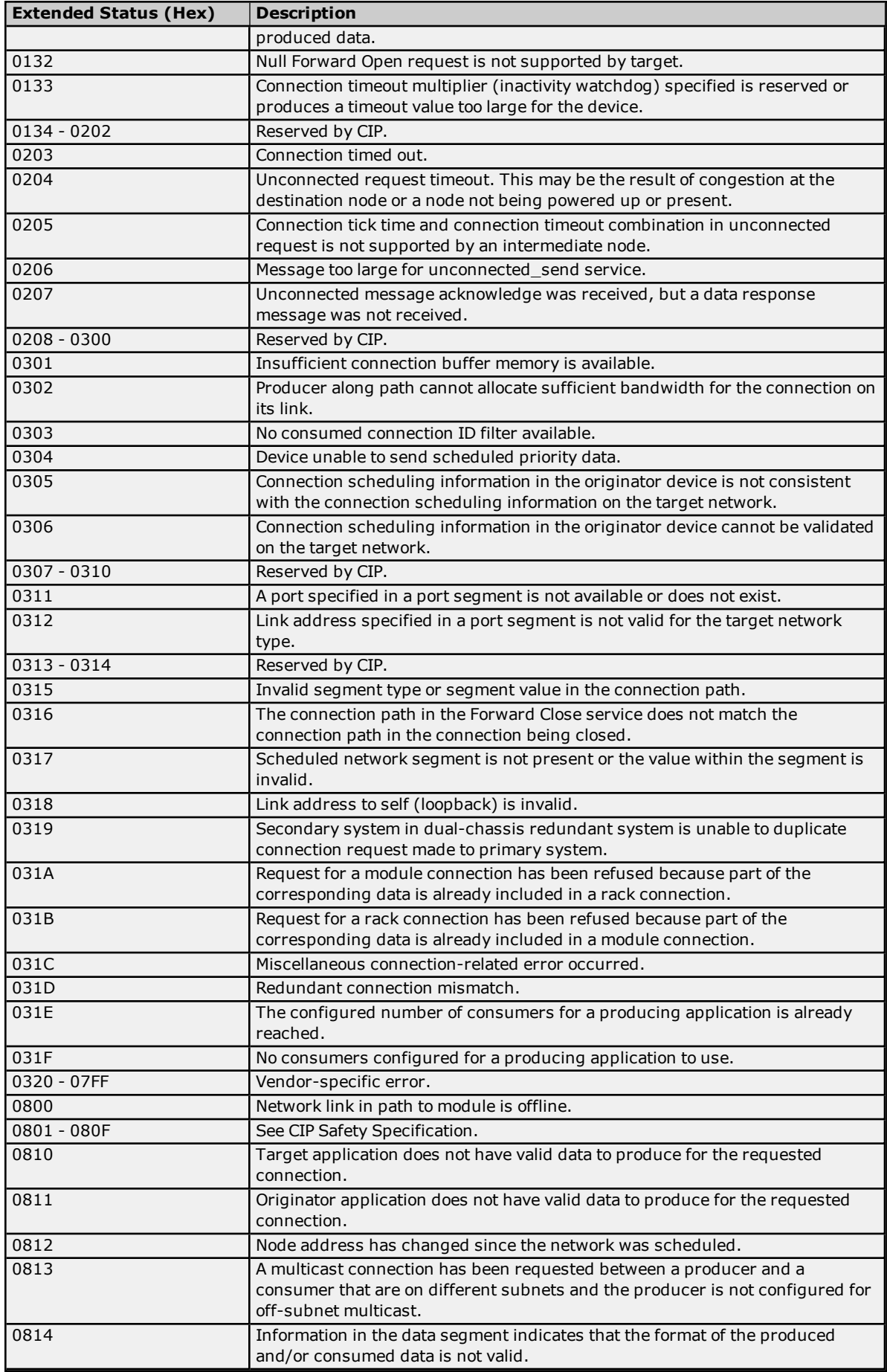

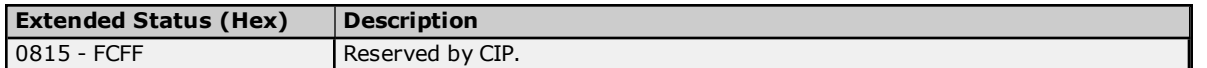

#### <span id="page-43-0"></span>**0x0C Extended Error Codes**

The following error codes are in hexadecimal.

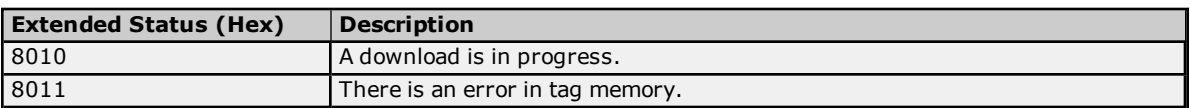

<span id="page-43-1"></span>**Note:** For unlisted error codes, refer to the Omron documentation.

#### **0x1F Extended Error Codes**

The following error codes are in hexadecimal.

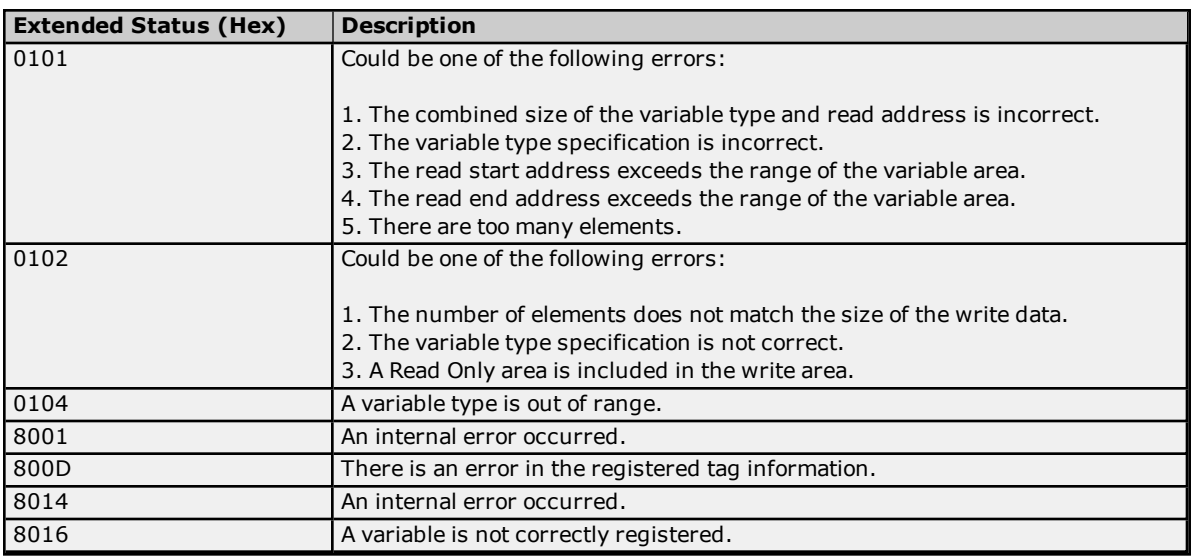

<span id="page-43-2"></span>**Note:** For unlisted error codes, refer to the Omron documentation.

#### **0x20 Extended Error Codes**

The following error code is in hexadecimal.

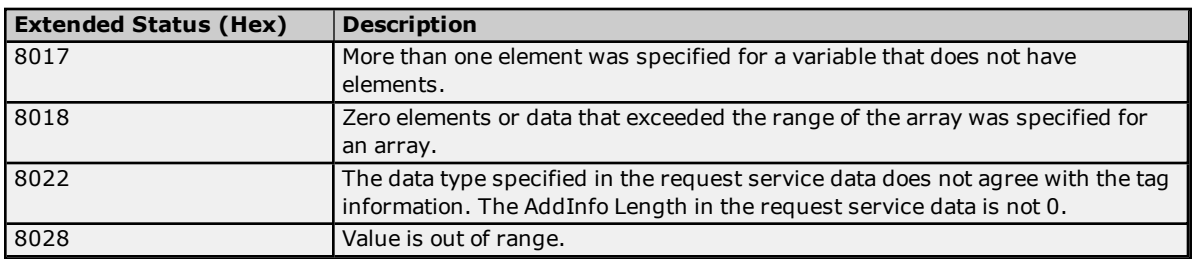

**Note:** For unlisted error codes, refer to the Omron documentation.

#### <span id="page-44-0"></span>**Glossary**

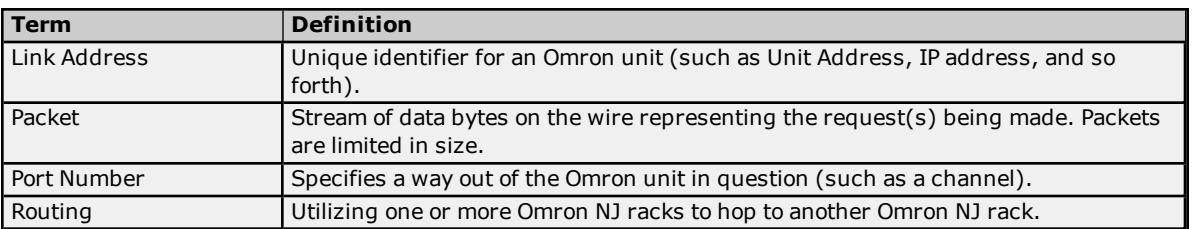

\*For more information on tag division, refer to **[Performance](#page-15-0) Statistics and Tuning** and **[Optimizing](#page-13-0) [Communications](#page-13-0)**.

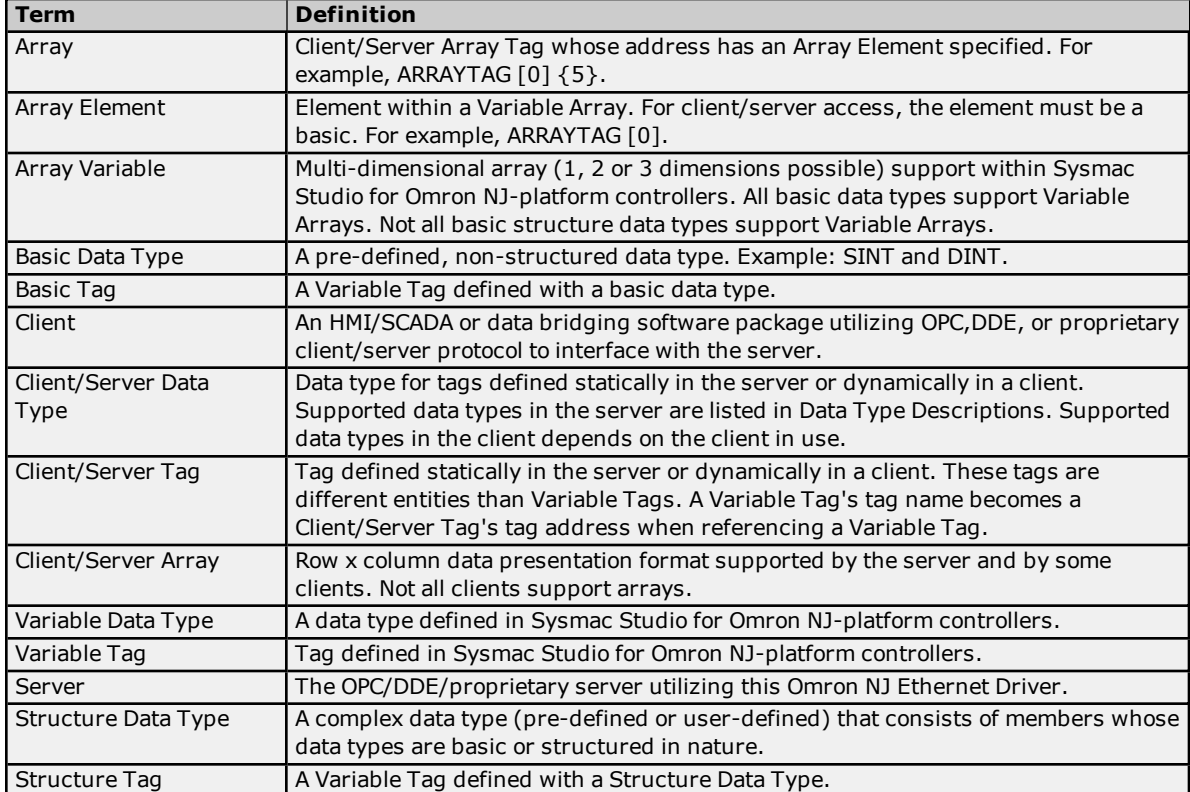

# **Variable Tag-Based Addressing**

# <span id="page-45-0"></span>**Index**

# **0**

0x01 Extended Error Codes [41](#page-40-0) 0x0C Extended Error Codes [44](#page-43-0) 0x1F Extended Error Codes [44](#page-43-1) 0x20 Extended Error Codes [44](#page-43-2)

# **A**

Address <address> is out of range for the specified device or register. [24](#page-23-2) Address Descriptions [18](#page-17-0) Address Formats [19](#page-18-0) Address Validation Error Messages [24](#page-23-1) Array Block Size [7](#page-6-1) Array size is out of range for address <address>. [24](#page-23-3) Array support is not available for the specified address: <address>. [24](#page-23-4) Automatic Tag Database Generation [22](#page-21-0) Automatic Tag Database Generation Error Messages [25](#page-24-5)

# **B**

Boolean [17](#page-16-1) Byte [17](#page-16-2)

# **C**

Char [17](#page-16-3) CIP Error Codes [40](#page-39-2) Communication Error Messages [29](#page-28-3) Communication Protocol [6](#page-5-2) Communications Parameters [7](#page-6-0) Communications Routing and Timing [9](#page-8-0) Connection Path Specification [9](#page-8-1) Connection Size [7](#page-6-2)

# **D**

Data type <type> is not valid for device address <address>. [25](#page-24-0)

Data Types Description [17](#page-16-0)

Database Error: Address validation failed for tag <tag name> with address <tag address>. Tag will not be added to the database. [26](#page-25-0)

Database Error: Data type <hex value> for member <member name> of complex type <complex type name> is not supported. A tag for this member will not be added to the database. [26](#page-25-1)

Database Error: Encapsulation error occurred during Fwd. Open request. [Encap. Error=<error>]. [26](#page-25-2)

- Database Error: Encapsulation error occurred during Register Session request. [Encap. Error=<error>]. [27](#page-26-0)
- Database Error: Encapsulation error occurred while uploading project information. [Encap. Error=<error>]. [27](#page-26-1)
- Database Error: Error occurred during Fwd. Open request [CIP Error=<code>, Ext. Error=<code>]. [27](#page-26-2)

Database Error: Error occurred while uploading project information. [CIP Error=<code>, Ext. Error=<code>]. [27](#page-26-3)

- Database Error: Framing error occurred during Fwd. Open request. [28](#page-27-0)
- Database Error: Framing error occurred during Register Session request. [28](#page-27-1)
- Database Error: Framing error occurred while uploading project information. [28](#page-27-2)
- Database Error: No more connections available for Fwd. Open request. [29](#page-28-0)
- Database Error: Unable to resolve CIP data type <hex value> for tag <tag name>. Tag will not be added to the database. [29](#page-28-1)
- Device <device name> is not responding. [30](#page-29-3)
- Device <device name> returned more data than expected while reading <count> element(s) starting at <tag address>. Verify the address includes an element offset and all dimensions in that offset. [35](#page-34-3)
- Device <device name> returned more data than expected while reading tag <tag address>. Verify the address includes an element offset and all dimensions in that offset. [33](#page-32-2)

Device address <address> contains a syntax error. [25](#page-24-1)

Device address <address> is not supported by model <model name>. [25](#page-24-2)

Device address <address> is read only. [25](#page-24-3)

Device ID [6](#page-5-1)

Device Setup [6](#page-5-0)

Device Specific Error Messages [30](#page-29-2)

Double [17](#page-16-4)

DWord [17](#page-16-5)

# **E**

Encapsulation Error Codes [40](#page-39-1) Encapsulation error occurred during a request to device <device name>. [Encap. Error=<code>]. [31](#page-30-0) Error Codes [40](#page-39-0) Error occurred during a request to device <device name>. [CIP Error=<code>, Ext. Error=<code>]. [31](#page-30-1)

# **F**

Float [17](#page-16-6) Frame received from device <device name> contains errors. [31](#page-30-2)

# **G**

Global Tags [21](#page-20-2) Glossary [45](#page-44-0)

# **I**

Inactivity Watchdog [7](#page-6-3)

# **L**

Long [17](#page-16-7) Long Controller Program & Tag Names [22](#page-21-0)

# **M**

Missing address. [25](#page-24-4)

# **N**

Non-Blocking [33](#page-32-1)

# **O**

Omron NJ Ethernet Specific Error Messages [33](#page-32-0) Optimizing Communications [14](#page-13-0) Optimizing the Application [14](#page-13-1) Options [8](#page-7-0) Overview [5](#page-4-1)

# **P**

Performance Statistics and Tuning [16](#page-15-0) Port ID [9](#page-8-2) Predefined Term Tags [21](#page-20-1)

# **R**

Read Errors [33](#page-32-1), [35](#page-34-2)

Read request for <count> element(s) starting at <address> on device <device> failed due to a framing error. [36](#page-35-0)

Read request for tag <tag address> on device <device name> failed due to a framing error. [33](#page-32-3) Routing Examples [10](#page-9-0)

# **S**

Short [17](#page-16-8) String [17](#page-16-9) Structure Tag Addressing [21](#page-20-0)

# **T**

Tag Hierarchy [22](#page-21-1) Tag Scope [21](#page-20-0) TCP/IP Port [7](#page-6-4)

# **U**

Unable to bind to adapter: <adapter>. Connect failed. [29](#page-28-4)

- Unable to generate a tag database for device <device name>. Reason: Low memory resources. [29](#page-28-2)
- Unable to read <count> element(s) starting at <tag address> on device <device name>. Controller Tag data type <type> unknown. Block deactivated. [37](#page-36-0)
- Unable to read <count> element(s) starting at <tag address> on device <device name>. [CIP Error=<code>, Ext. Error=<code>]. [36](#page-35-1)
- Unable to read <count> element(s) starting at <tag address> on device <device name>. Address exceeds current CIP connection size. [36](#page-35-2)
- Unable to read <count> element(s) starting at <tag address> on device <device name>. Block does not support multi-element arrays. Block deactivated. [36](#page-35-3)
- Unable to read <count> element(s) starting at <tag address> on device <device name>. Data type <type> is illegal for this block. [37](#page-36-1)
- Unable to read <count> element(s) starting at <tag address> on device <device name>. Data type <type> not supported. Block deactivated. [37](#page-36-2)

Unable to read tag <tag address> on device <device name>. [CIP Error=<code>, Ext. Error=<code>]. [34](#page-33-0)

- Unable to read tag <tag address> on device <device name>. Address exceeds current CIP connection size. [34](#page-33-1)
- Unable to read tag <tag address> on device <device name>. Controller tag data type <type> unknown. Tag deactivated. [34](#page-33-2)
- Unable to read tag <tag address> on device <device name>. Data type <type> is illegal for this tag. [34](#page-33-3)
- Unable to read tag <tag address> on device <device name>. Data type <type> not supported. Tag deactivated. [35](#page-34-0)
- Unable to read tag <tag address> on device <device name>. Tag does not support multi-element arrays. Tag deactivated. [35](#page-34-1)
- Unable to retrieve the identity for device <device>. [CIP Error=<error>, Ext. Error=<error>]. [32](#page-31-0)

Unable to retrieve the identity for device <device>. [Encap. Error=<error>]. [32](#page-31-1)

Unable to retrieve the identity for device <device>. Frame received contains errors. [32](#page-31-2)

- Unable to write to <tag address> on device <device name>. [38](#page-37-0)
- Unable to write to tag <tag address> on device <device name> . Data type <type> not supported. [39](#page-38-1)

Unable to write to tag <tag address> on device <device name>. [CIP Error=<code>, Ext. Error=<code>]. [38](#page-37-1)

Unable to write to tag <tag address> on device <device name>. Address exceeds current CIP connection size. [38](#page-37-2)

Unable to write to tag <tag address> on device <device name>. Controller tag data type <type> unknown. [38](#page-37-3)

Unable to write to tag <tag address> on device <device name>. Data type <type> is illegal for this tag. [39](#page-38-0)

Unable to write to tag <tag address> on device <device name>. Tag does not support multi-element arrays. [39](#page-38-2)

# **W**

Winsock initialization failed (OS Error =  $n$ ). [30](#page-29-0)

Winsock V1.1 or higher must be installed to use the Omron NJ Ethernet Driver. [30](#page-29-1)

Word [17](#page-16-10)

Write Errors [37](#page-36-3)

Write request for tag <tag address> on device <device name> failed due to a framing error. [39](#page-38-3)